## MZ680 Rugged Handheld Terminal

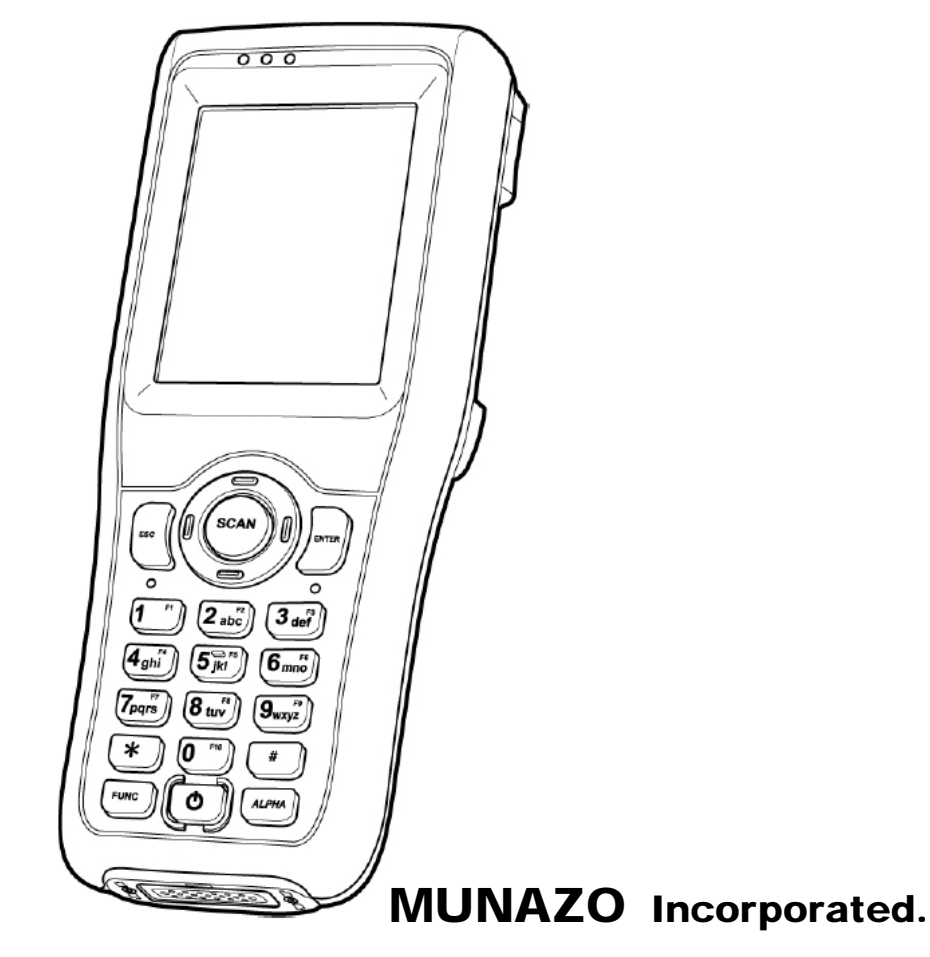

658-0032

KOBE FM 10F Phone (078) 857-5447 Fax (078) 857-5443 WEB Site: www.munazo.jp

#### FCC

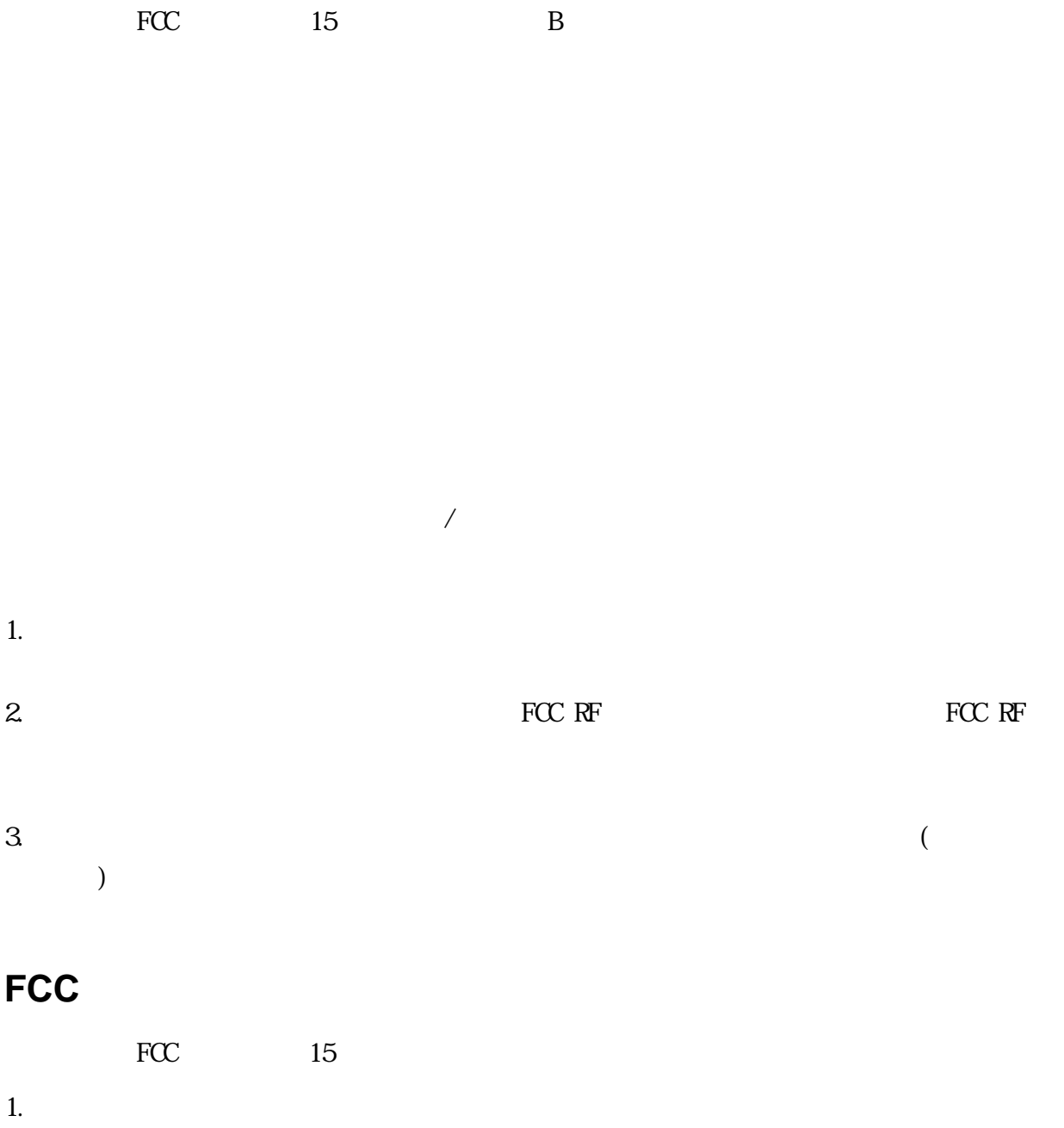

 $2.$ 

B Canadian Interference-Causing Equipment Regulations  $($ 

R&TTE 1999/5/EC EMC 89/336/ EEC

**RoHS** について

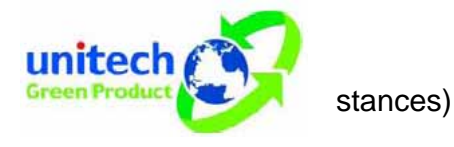

RoHS (Reduction Of Hazardous Sub-

**NCC** 

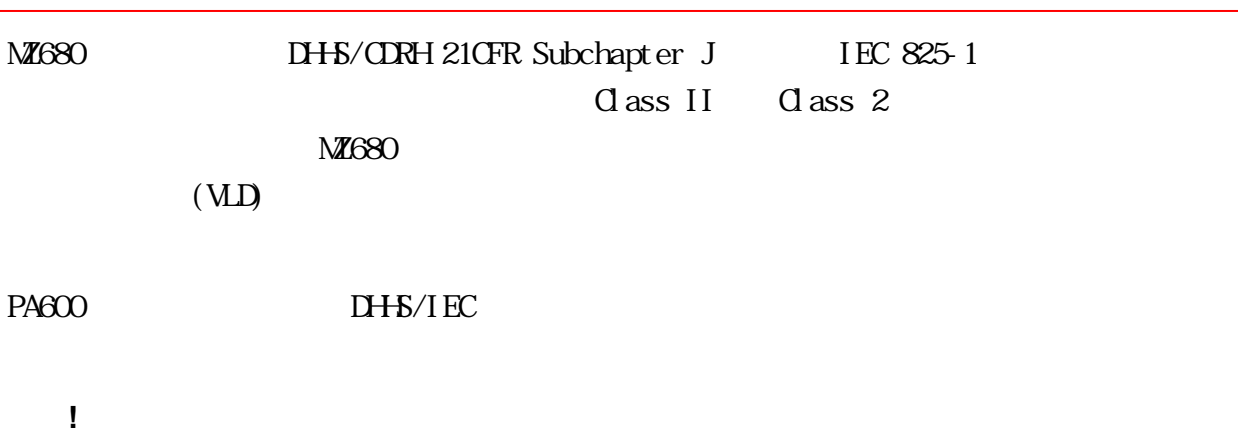

 $M1680$ 

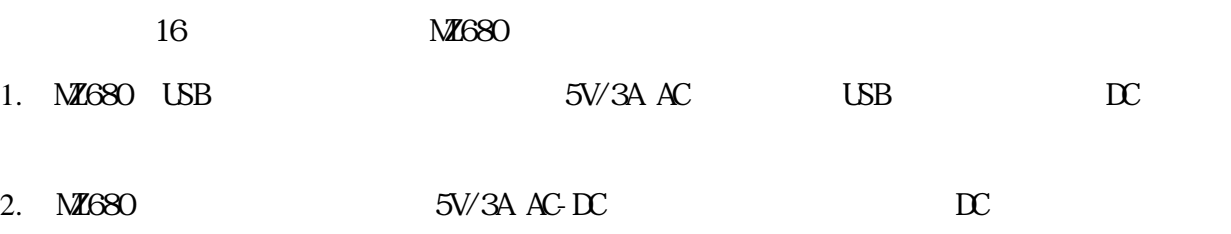

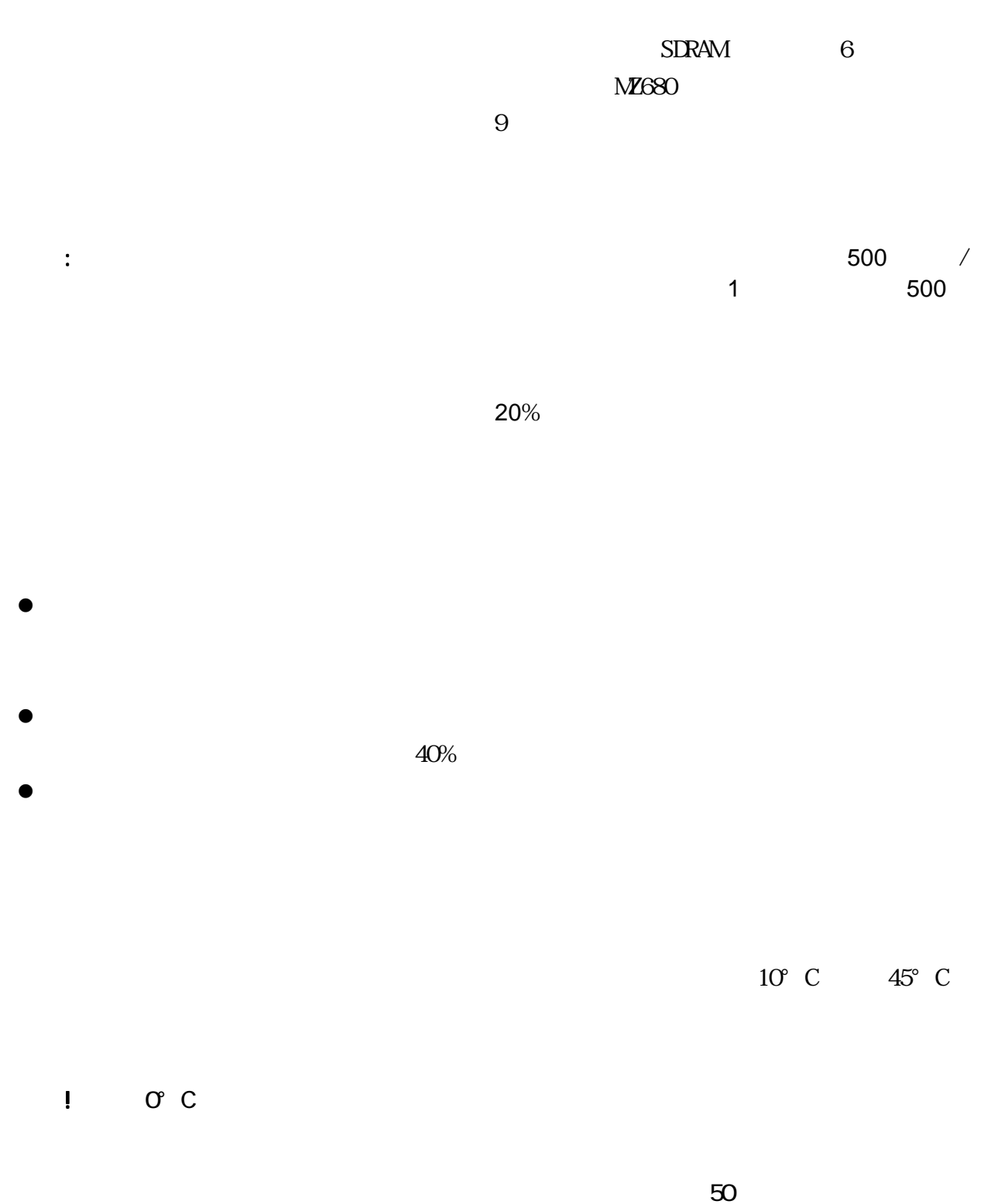

#### -20℃から60℃の間で保存することが出来ますが、高い温度ではより早く消耗します。バッ

 $\bullet$  MZ680  $1$ 

 $\bullet$  3

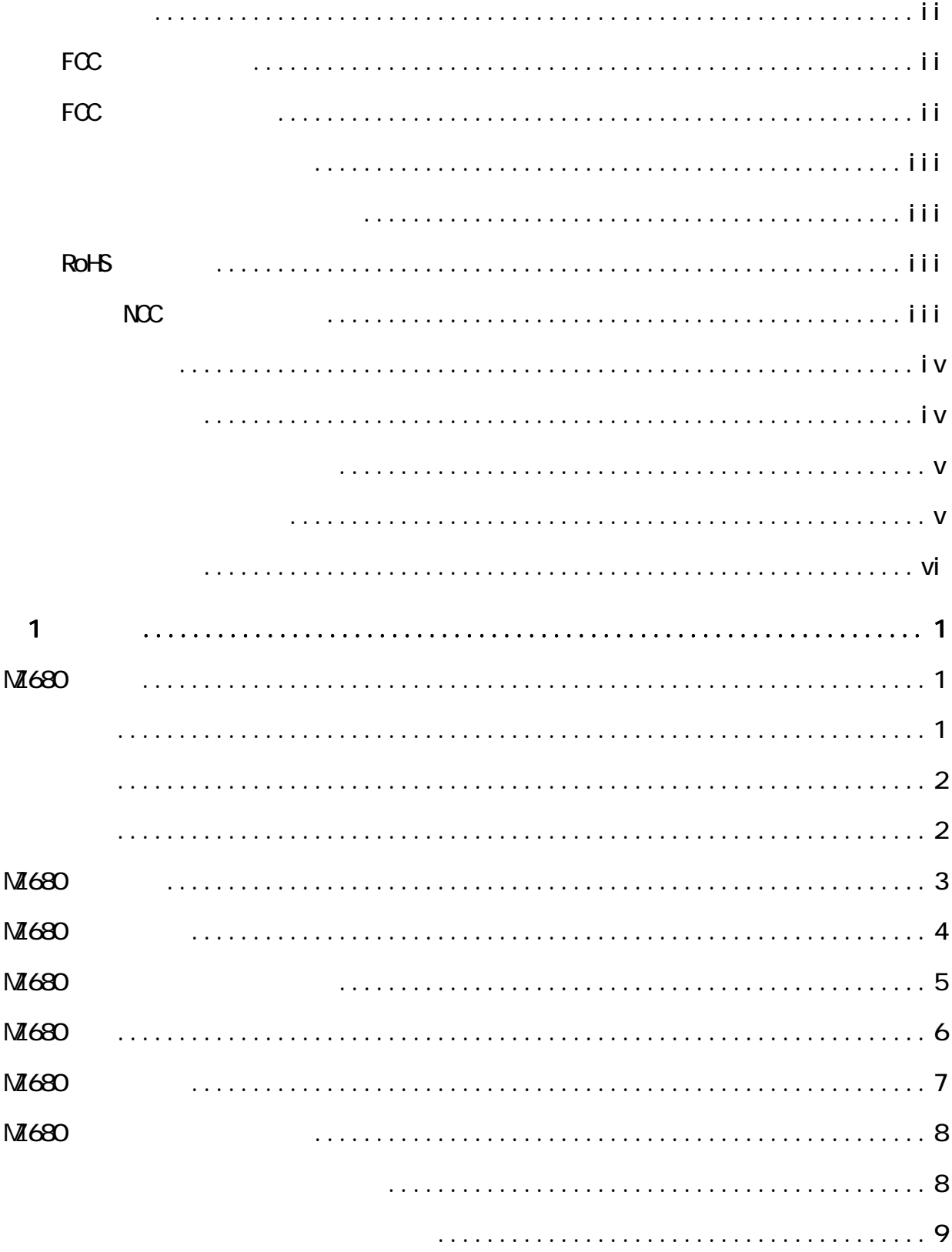

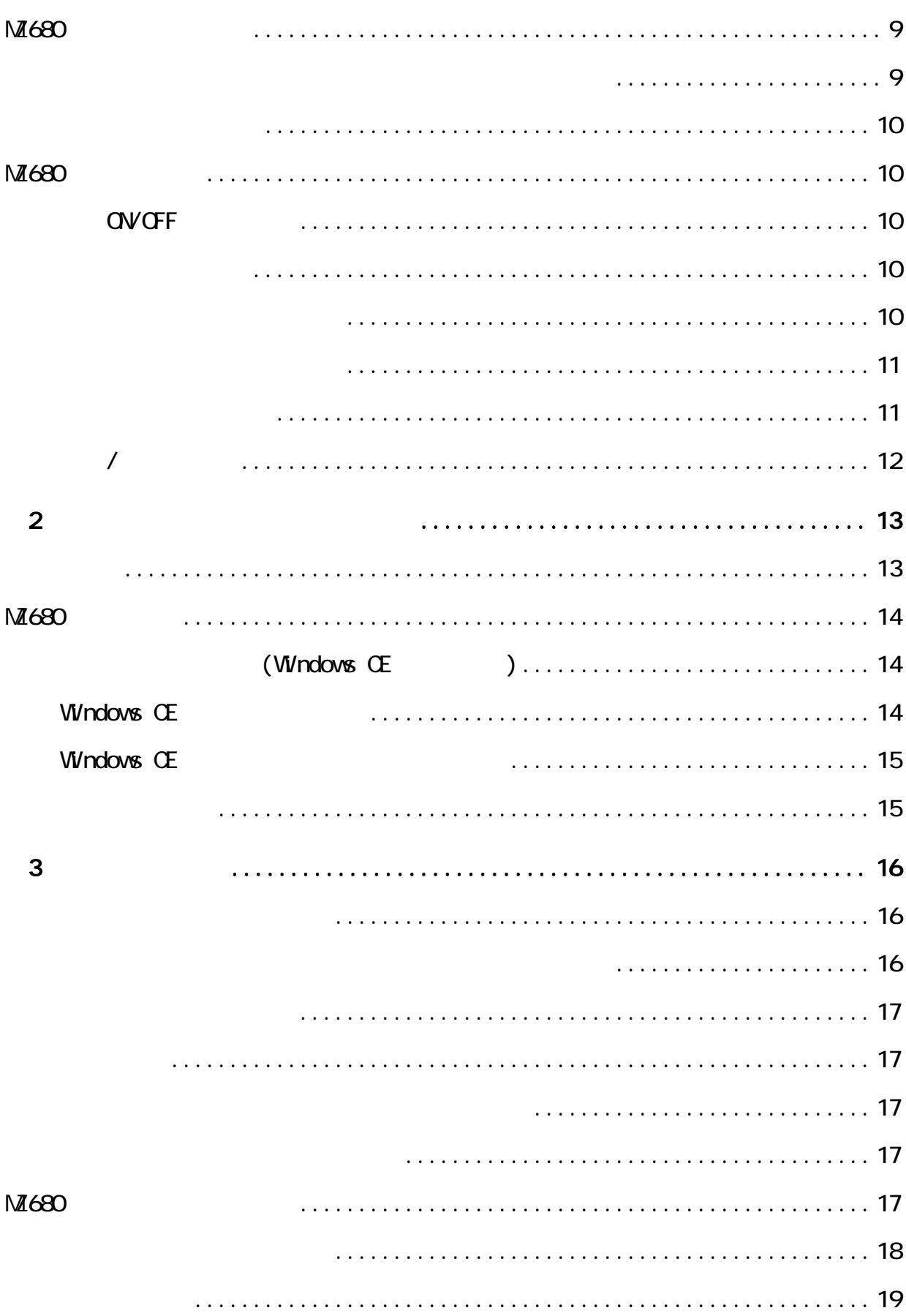

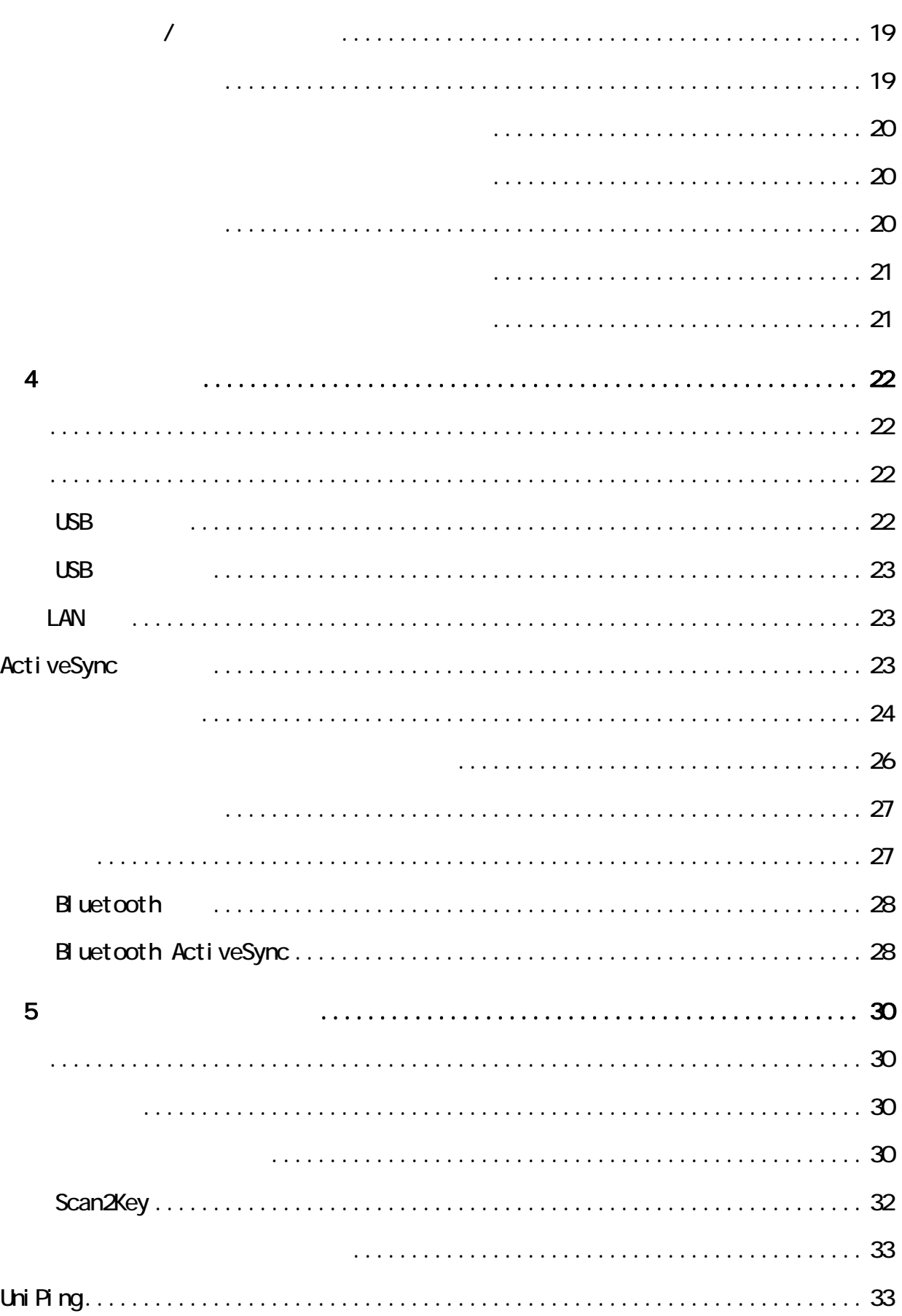

x

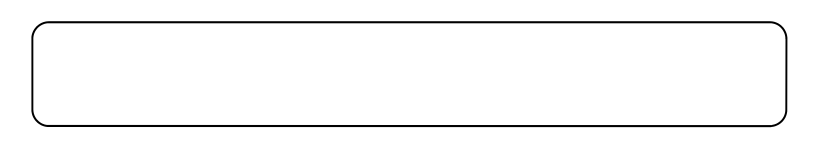

第**1**章

#### **MZ680** の概要

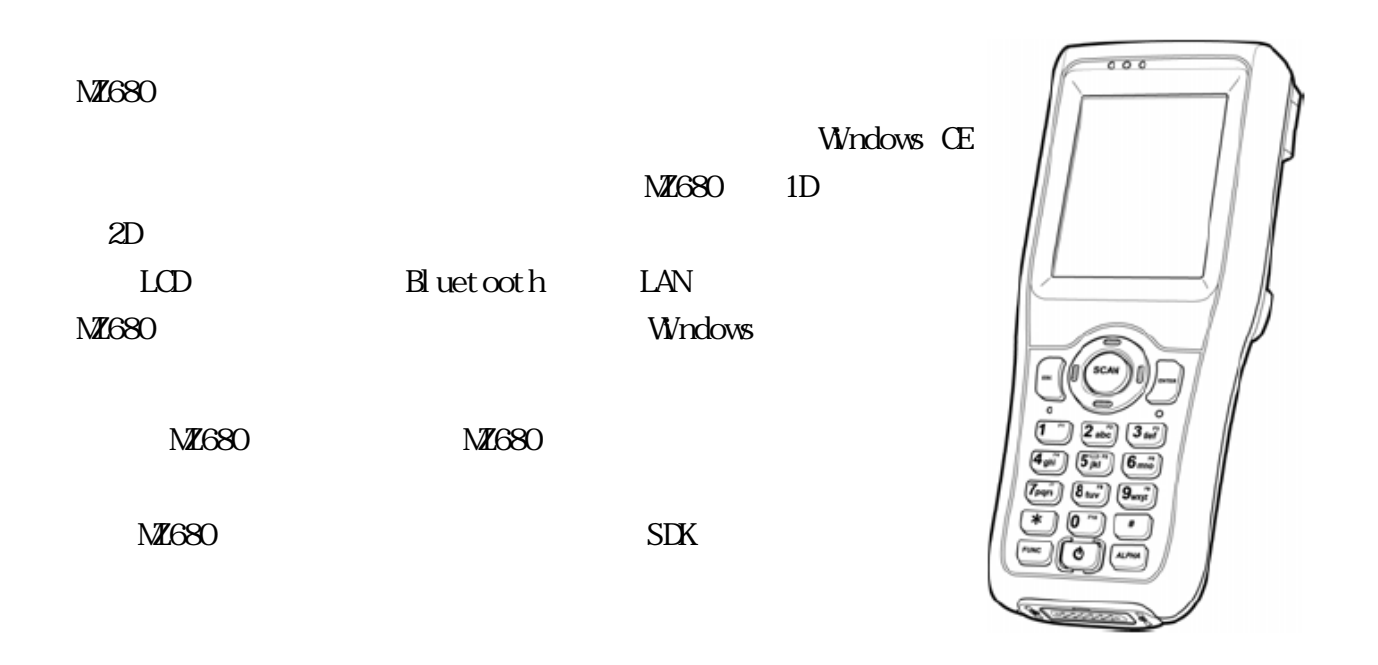

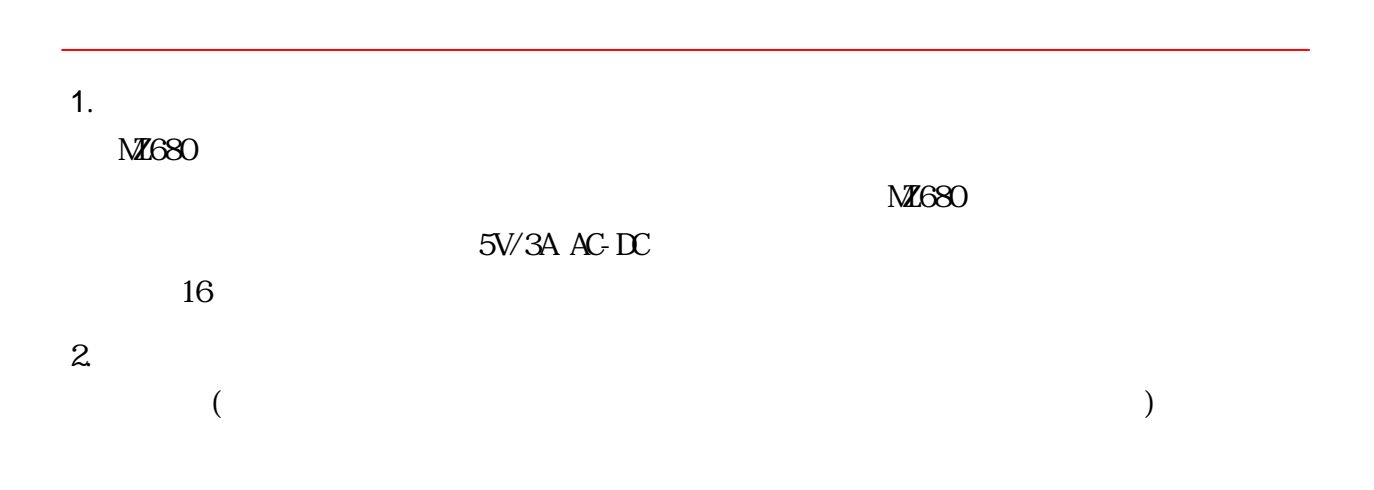

1

- $\bullet$  M680  $1$
- $\overline{1}$
- $\bullet$  1
- $\bullet$  3

VCCI, TELEC, PSE, CE, FCC, BSMI, UL, CCC

### **MZ680** 基本仕様

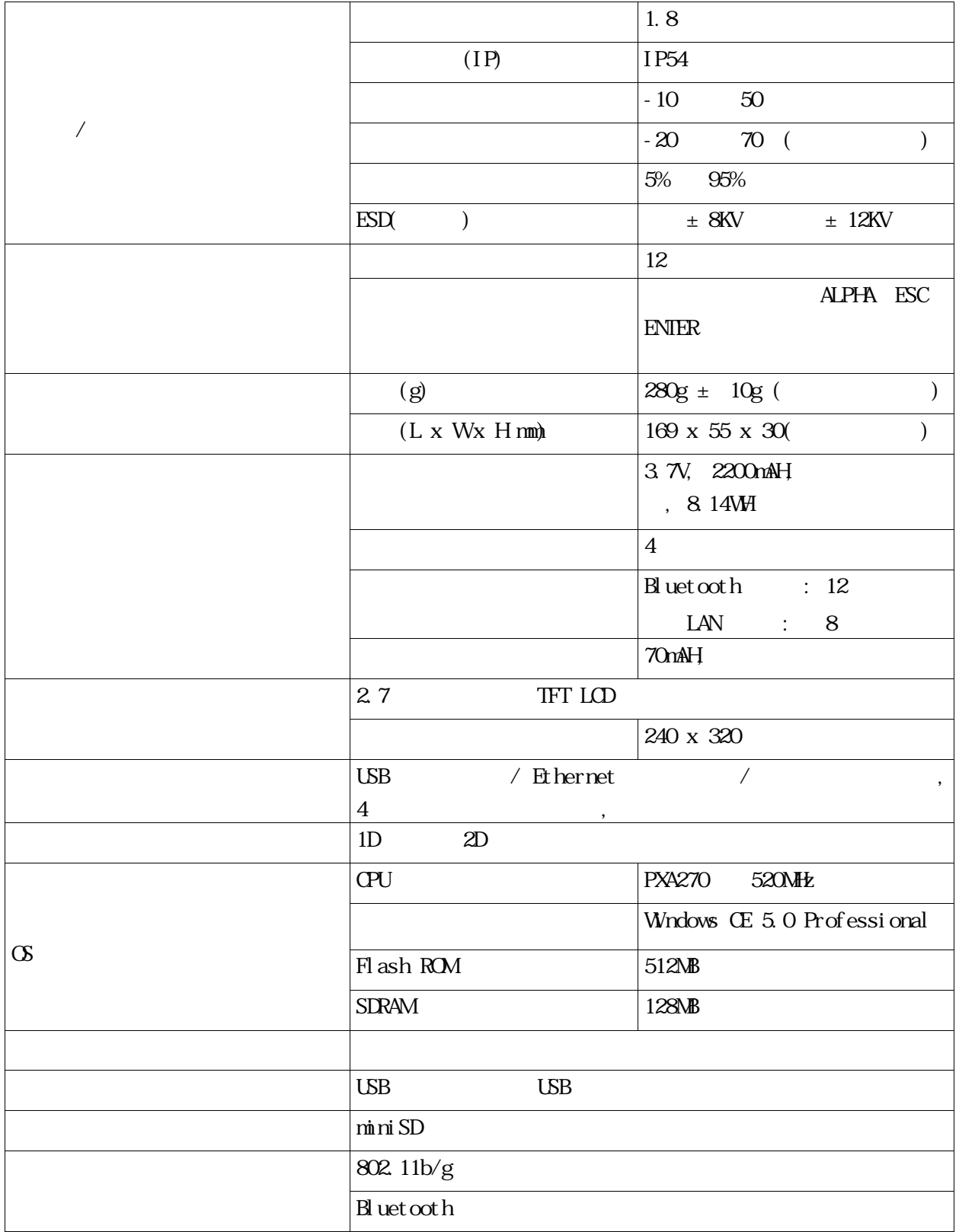

#### **MZ680** アクセサリ

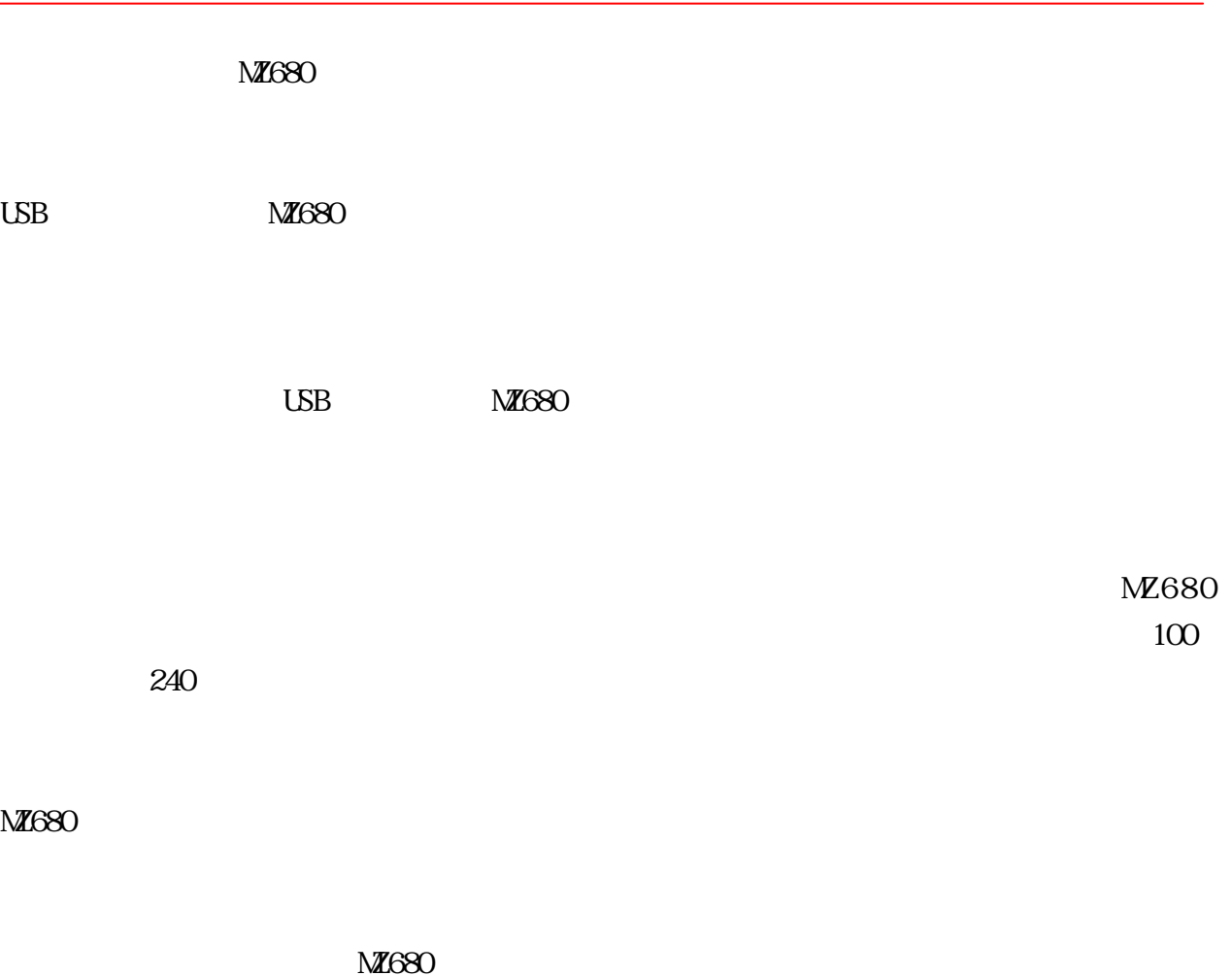

 $3.7v, 2200n$ Ah  $M2680$ 

#### **MZ680** 製品とアクセサリキット

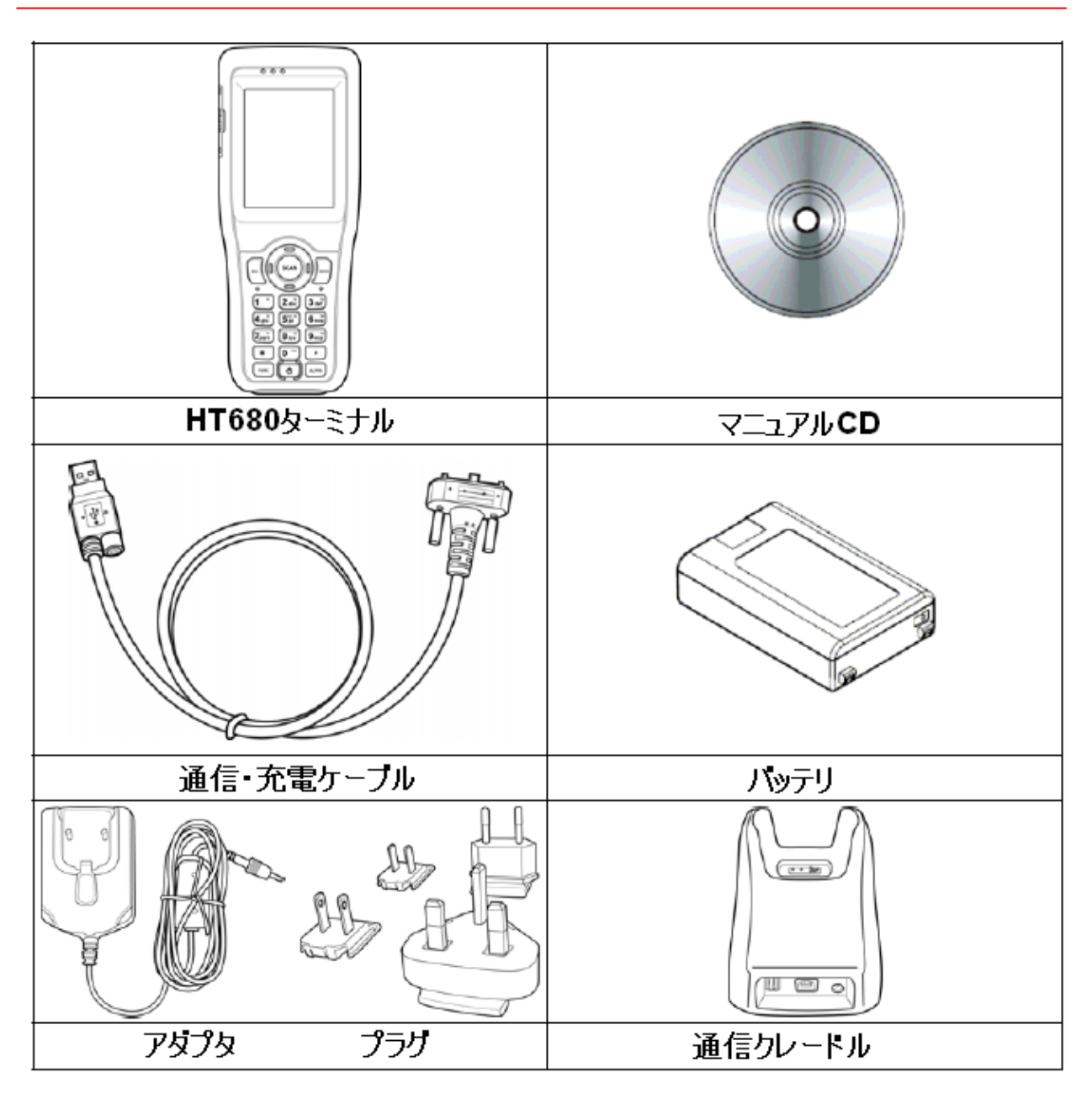

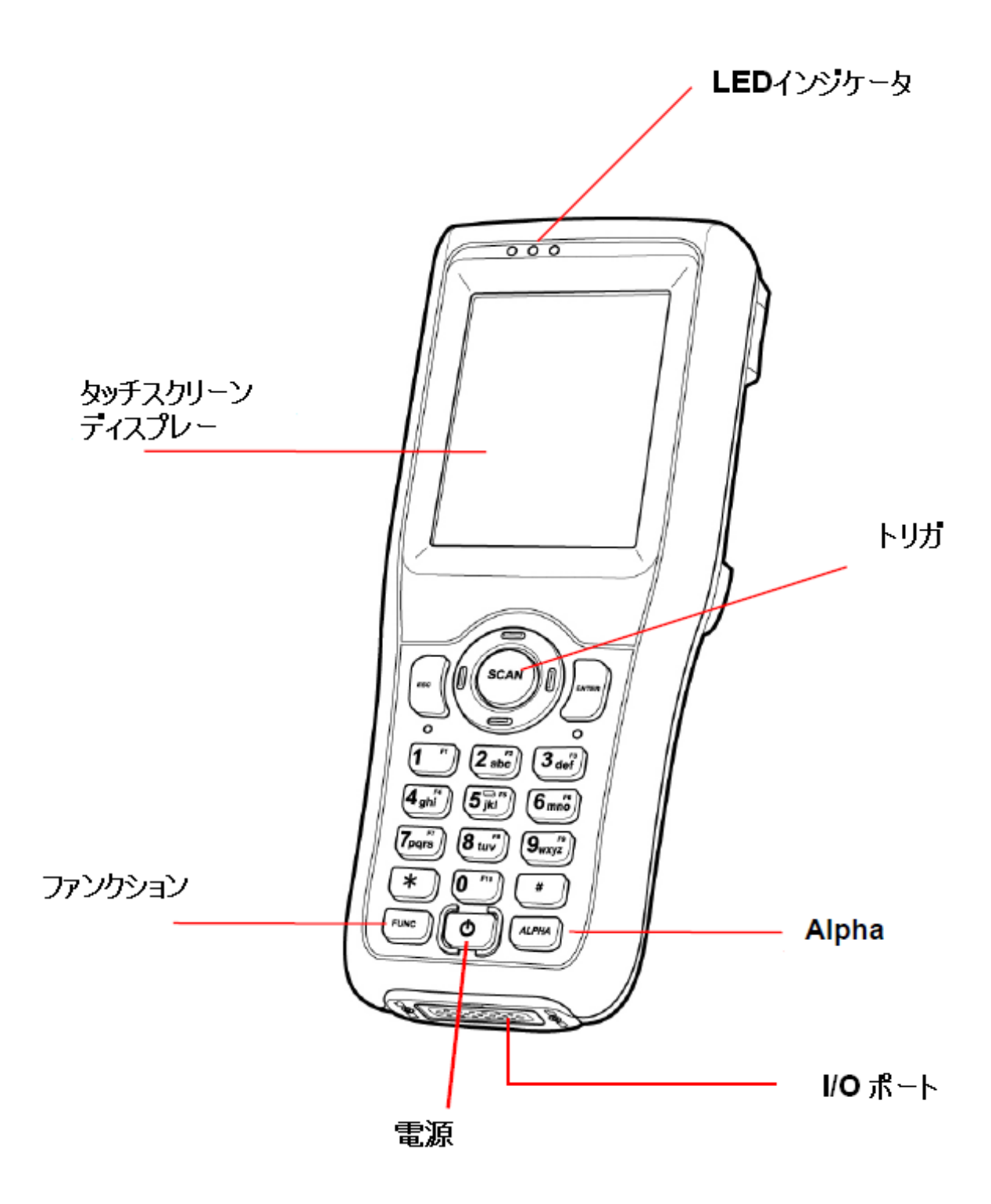

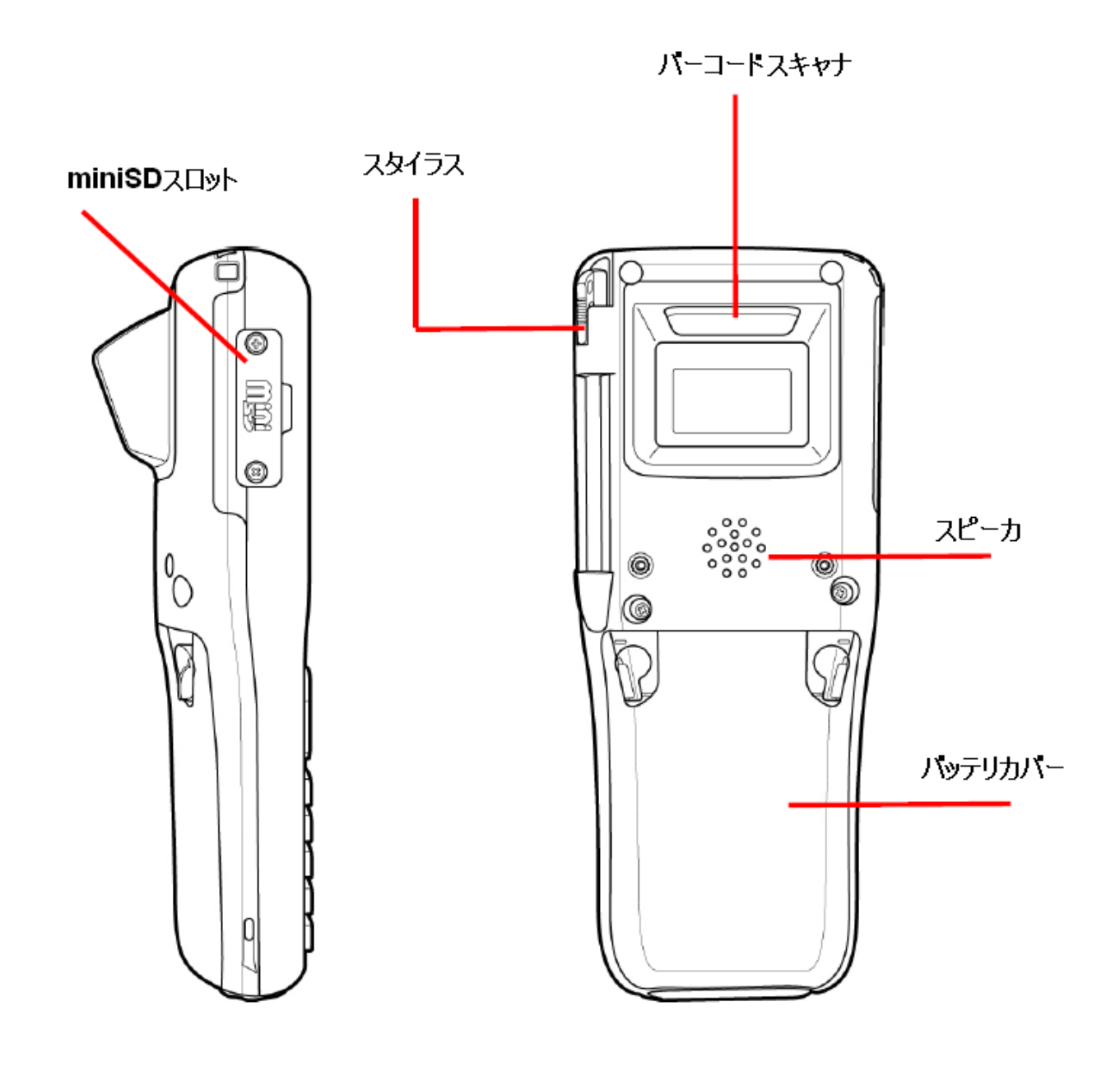

- $M$ 680 $N$
- $\bullet$
- $\bullet$  USB
- $\bullet$
- : *MI680*
- 1. バッテリカバーを外す。

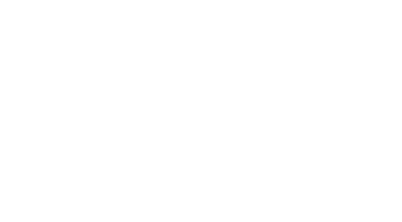

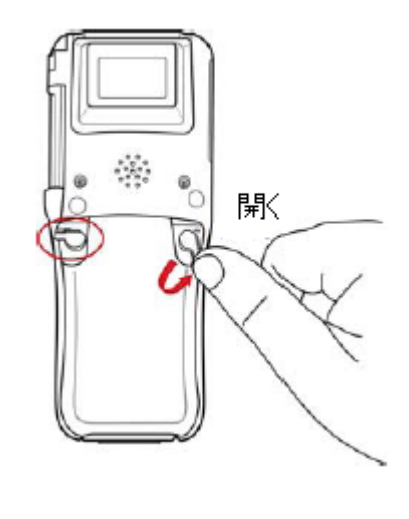

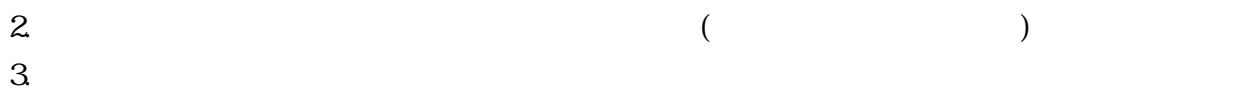

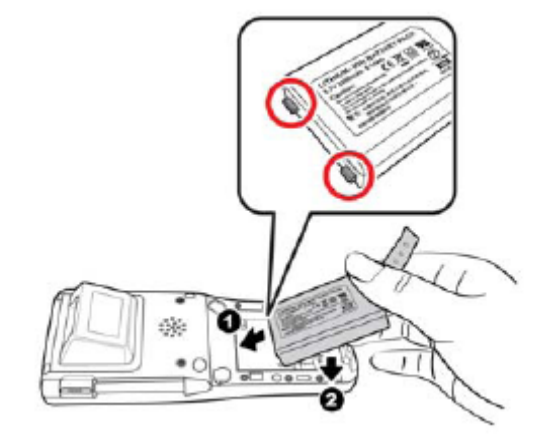

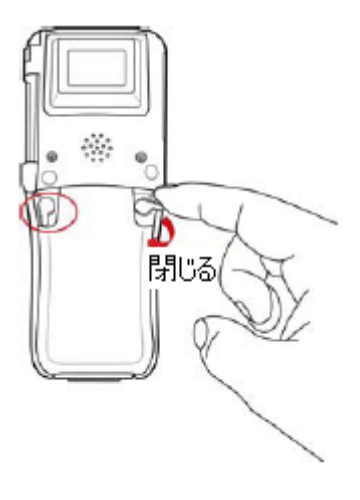

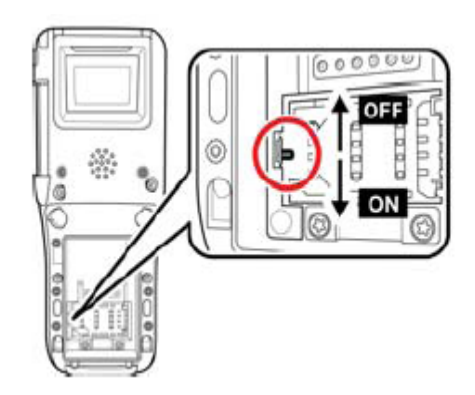

" ON"

 $4.$ 

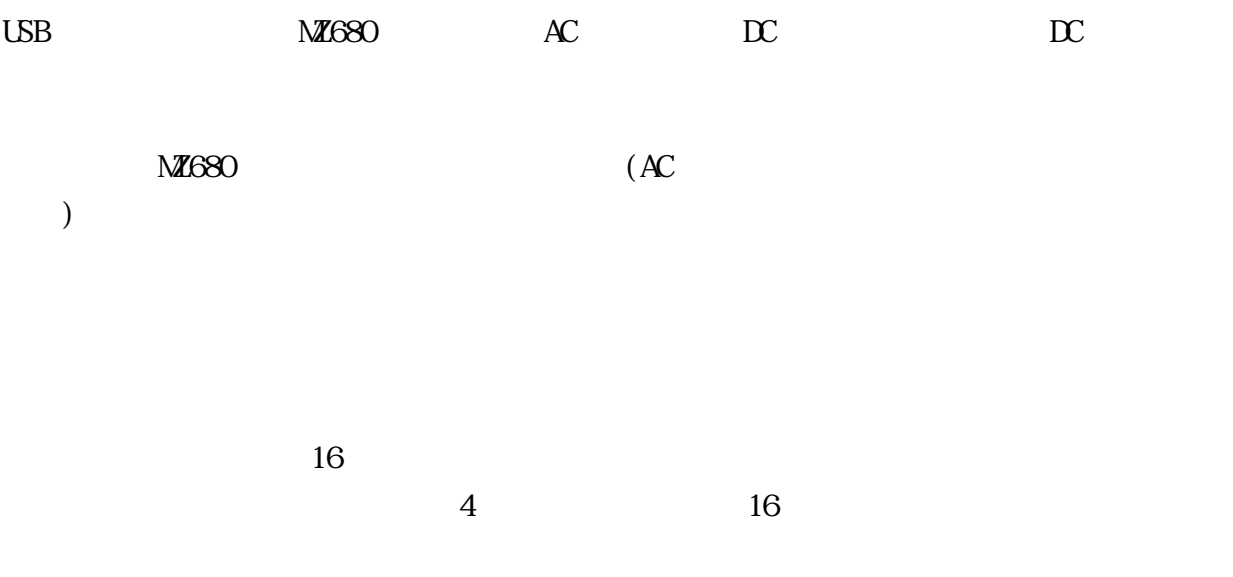

 $\mathbb{R}$   $\mathbb{R}$   $\mathbb{$  $AC$ 

 $\overline{\text{M}}$  680  $\overline{\text{M}}$  680  $\overline{\text{M}}$ 

MZ680

ON/OFF

MZ680 Windows CE

Windows CE **Enter** 

ターケットの中心をスタイラスで 1 秒ほど<br>- 押さえてください。スタイラスを離すと<br>ターケットが移動します。同じ動作を繰り<br>キャンセルするには、Esc キーを押してください。  $+$ 

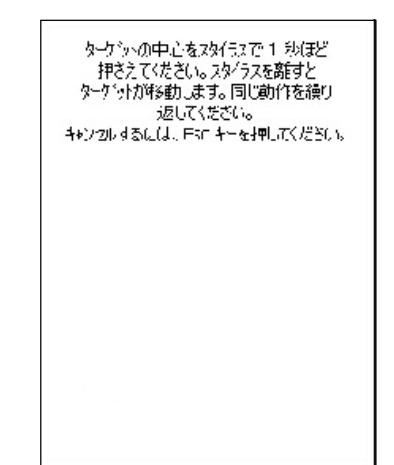

 $19$ 

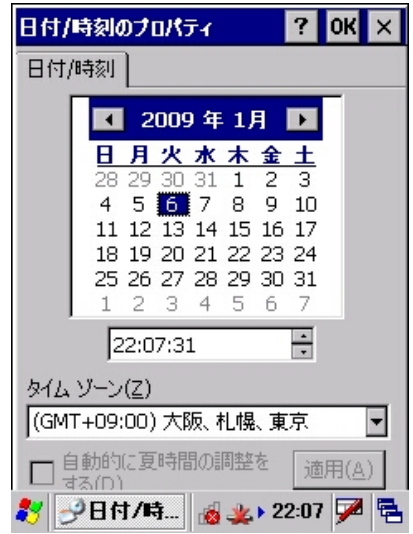

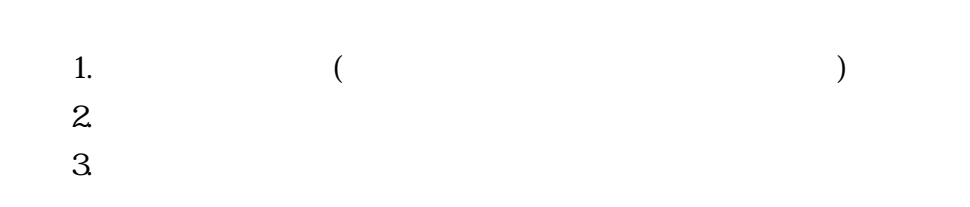

 $M<sub>1</sub>680$ 

 $($ 

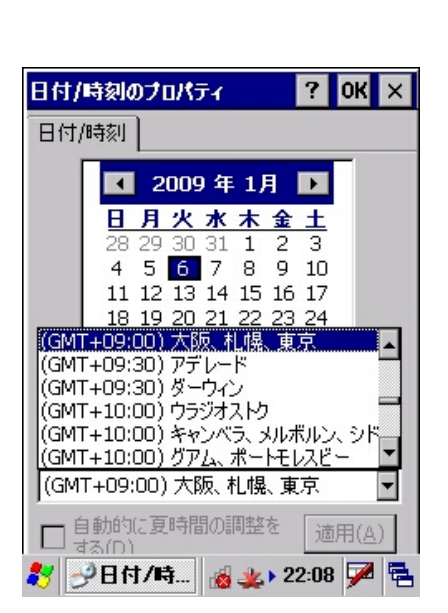

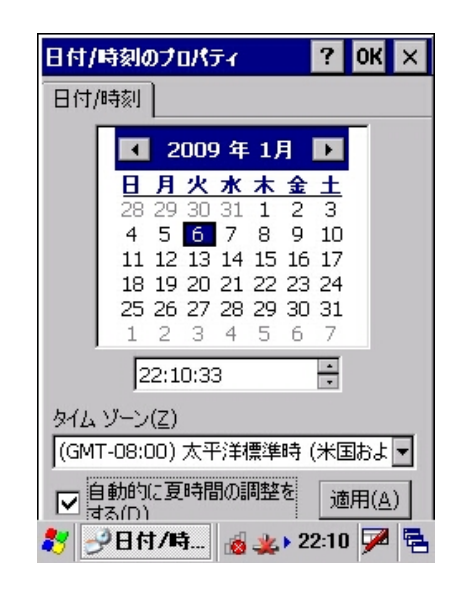

# 時/分/秒 をそれそれれタップして時/分/秒の値を入力します。(英語版では、AM/PMを指定  $\begin{pmatrix} 1 & 1 \\ 0 & 1 \end{pmatrix}$

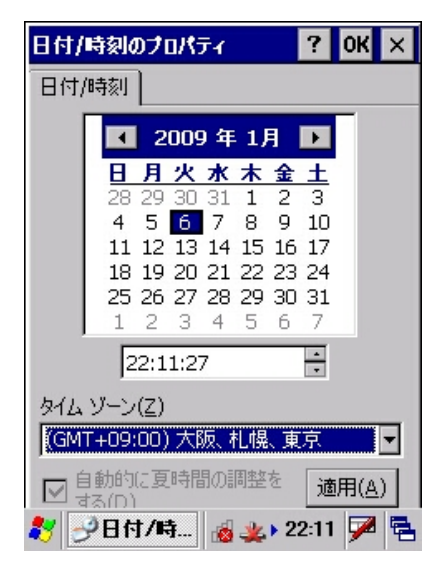

 $\overline{ }$ 

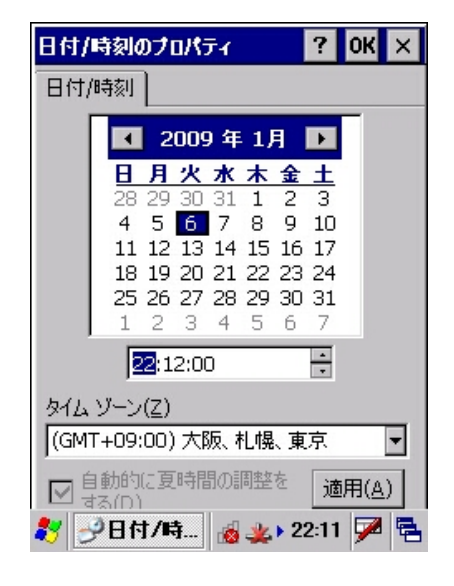

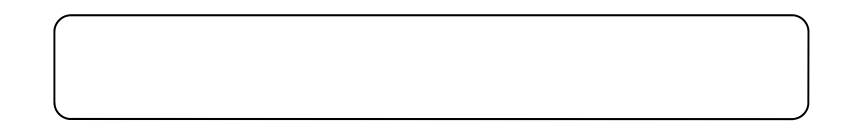

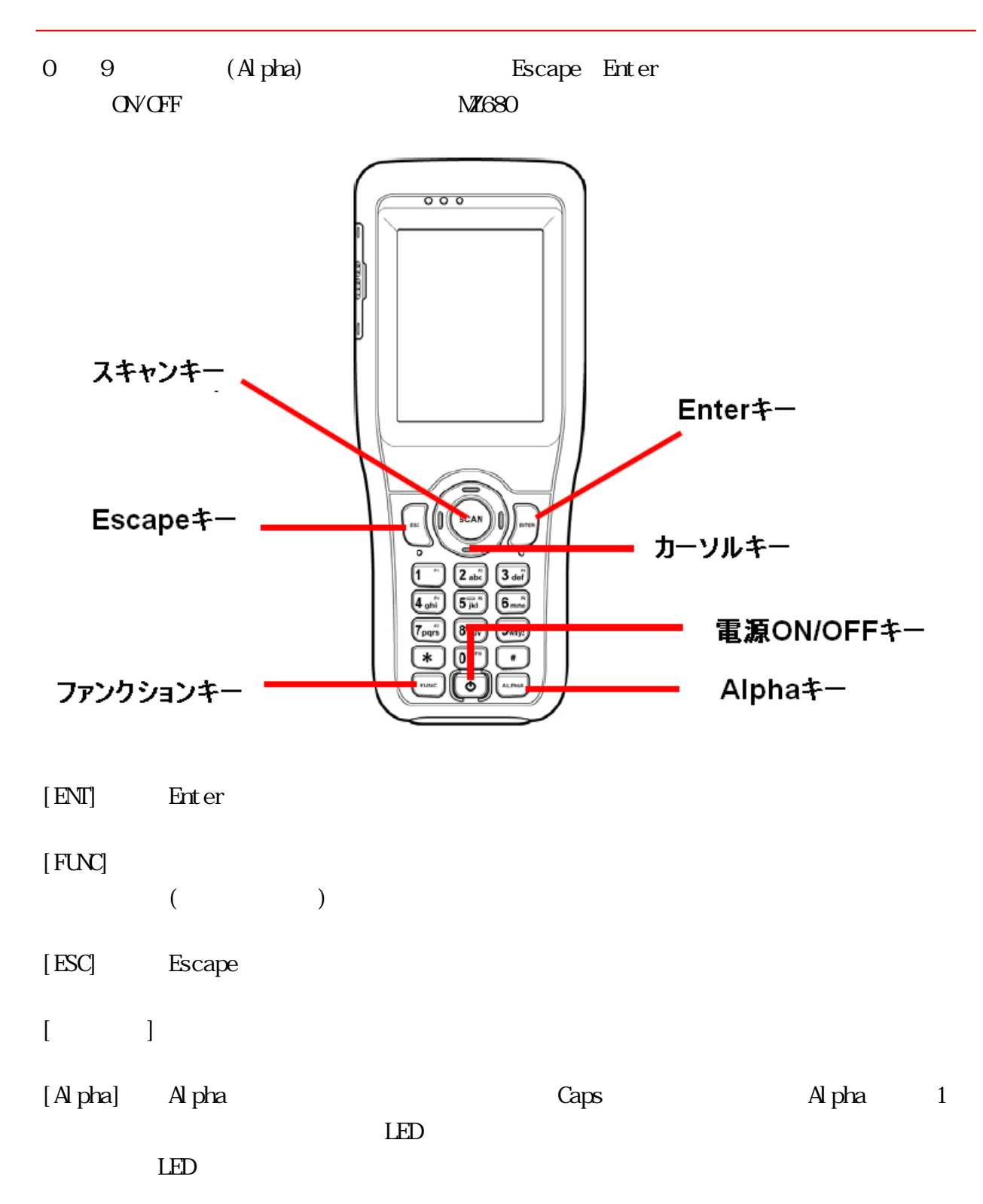

第**2**章

#### **MZ680** ホットキー

 $M1680$ 

Func +  $6 =$ Func +  $7 =$ Func  $+ 8 =$ Func +  $9 =$ 

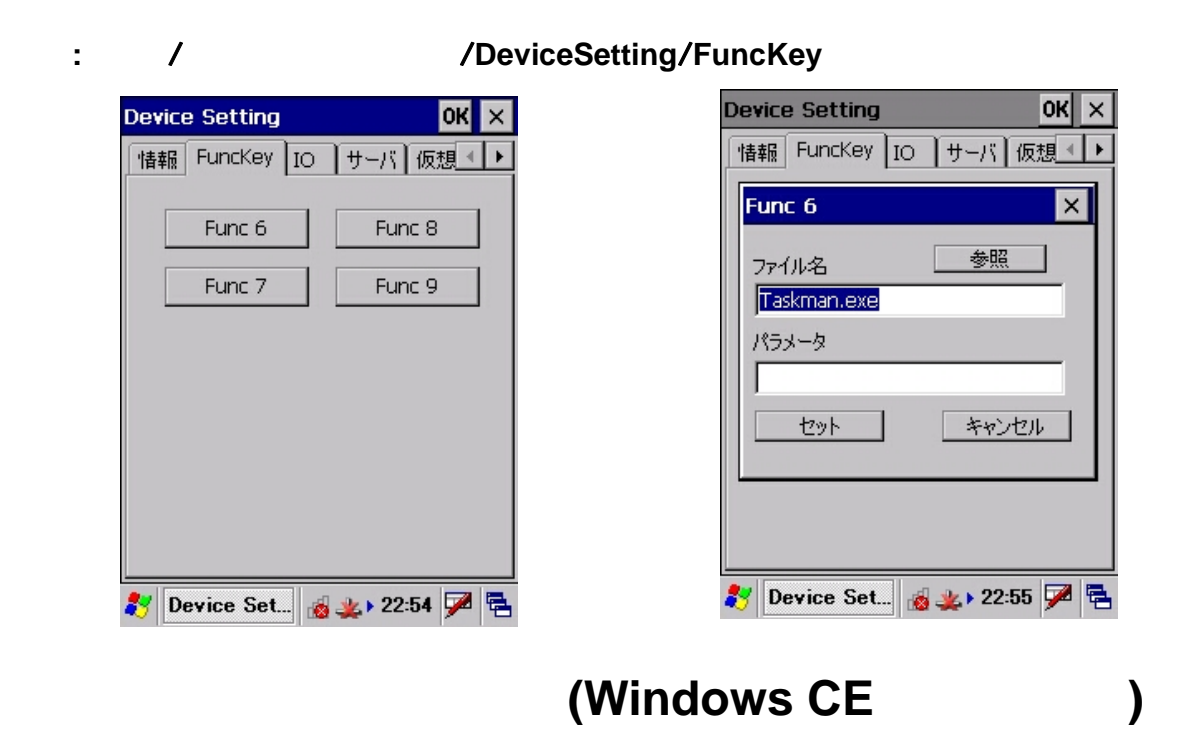

 $N\!Z\!680$ 

#### **Windows CE**

Windows CE

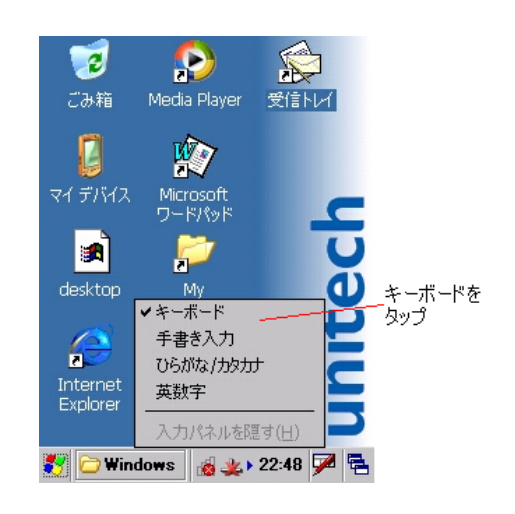

 $\mathbb R$ 

### WinCE

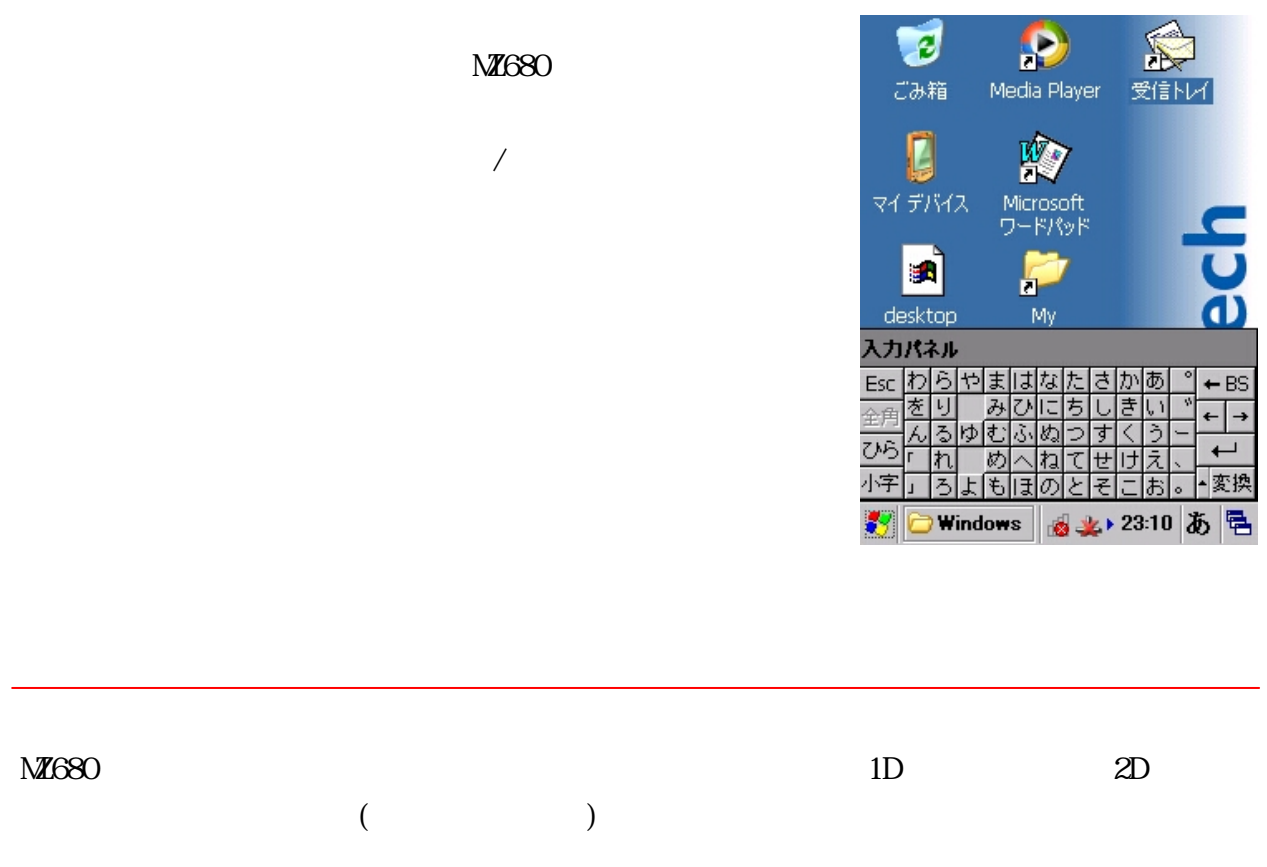

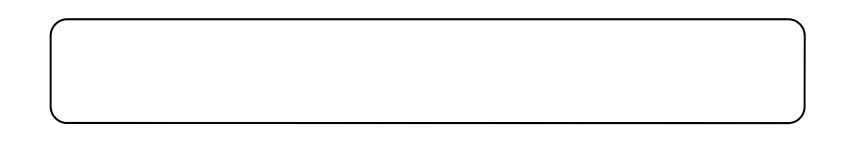

第**3**章

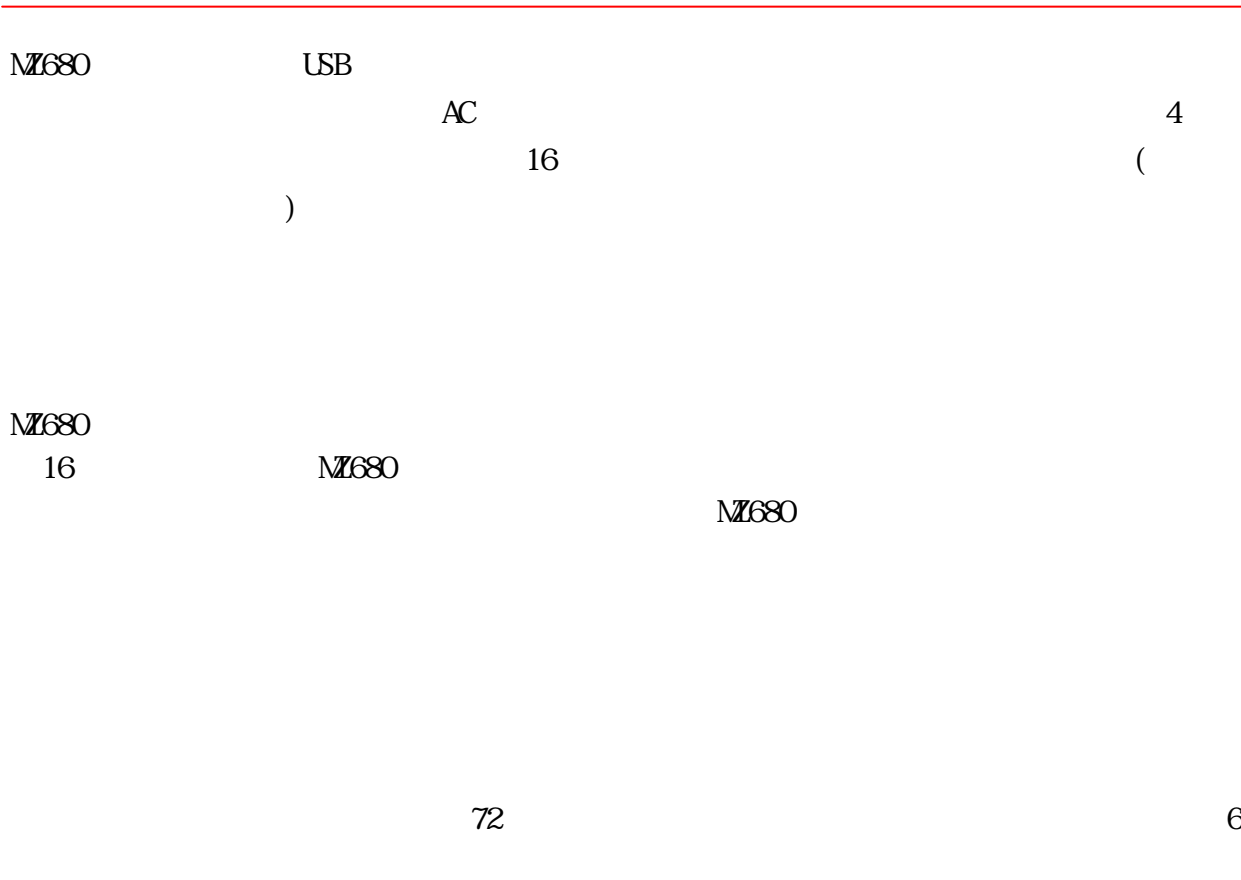

 $\overline{AC}$  $\overline{N}$  $\lambda$ C

 $-5^{\circ}$  C  $-5^{\circ}$  C  $-50^{\circ}$ 

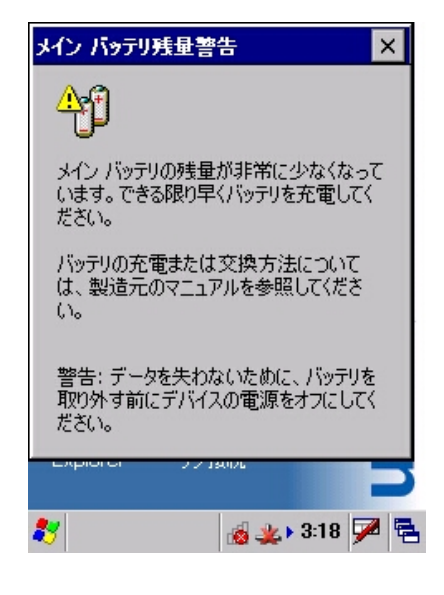

**MZ680**の自動シャットダウン

 $M1680$ 

 $N\!\!\mathit{Z}680$  3

 $\mathbf{u}$  ,  $\mathbf{u}$  ,  $\mathbf{v}$  ,  $\mathbf{v}$  ,

 $\mathbb C$ 

 $\mathbf{w} = \mathbf{w} - \mathbf{w}$ 

 $\overline{\text{M}}$ 680

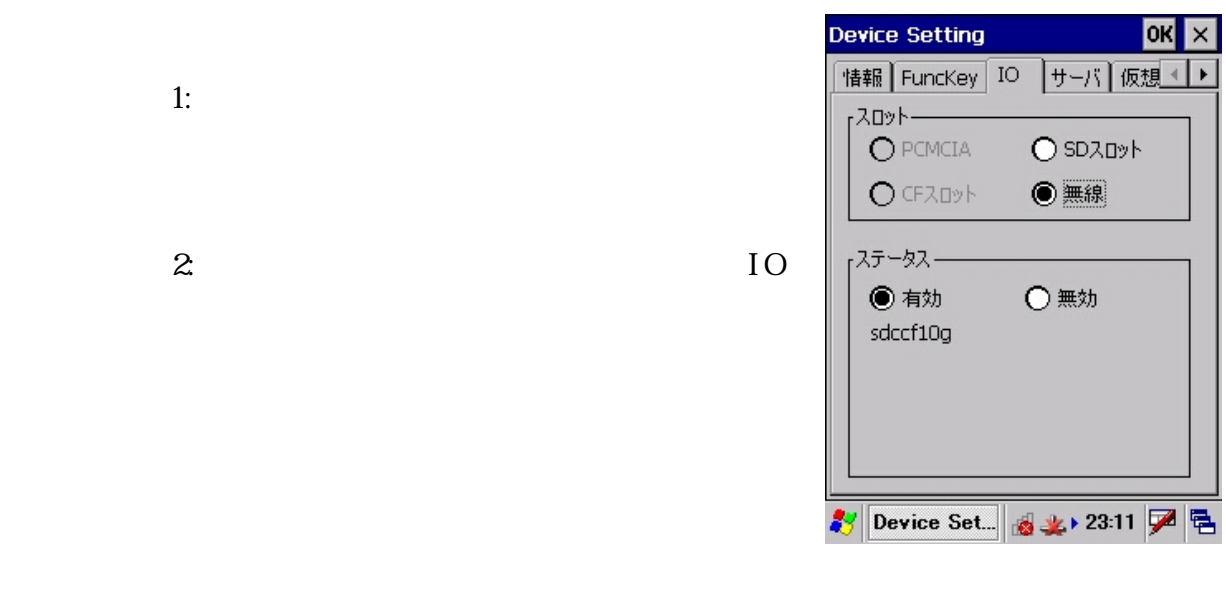

 $-20^{\circ}$  C  $-70^{\circ}$  C

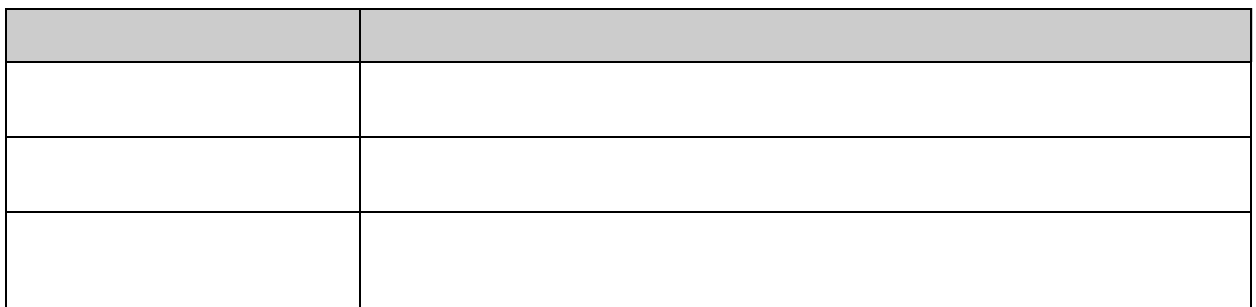

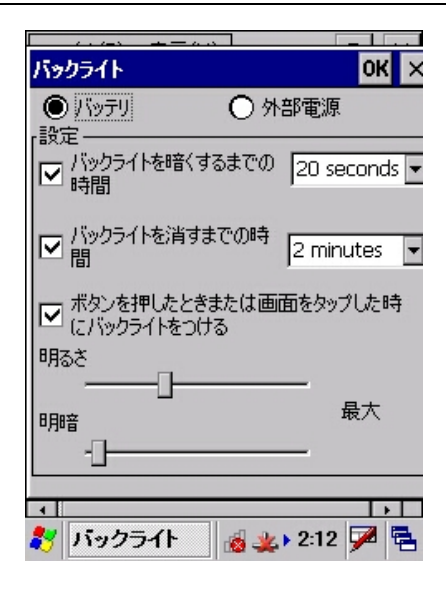

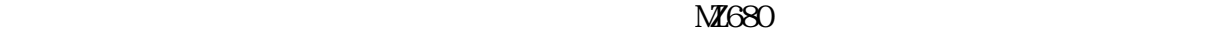

19

警告 - ウォームブートを実行すると、保存されていないデータは失われます。

 $\overline{a}$  /  $\overline{a}$  /  $\overline{a}$ 

- ターミナルの応答がない
- あるアプリケーションソフトウェアをインストールした。
- $\blacksquare$ ステムのあるシステムのあるシステムのあるシステム

Windows/Boot.exe

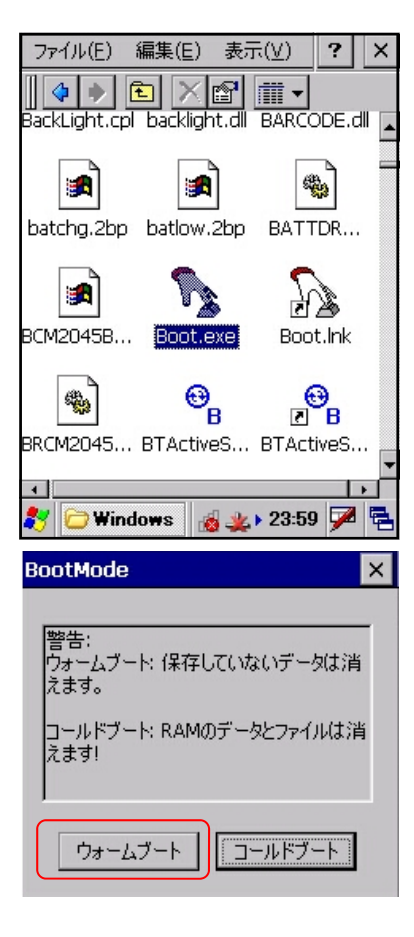

 $\mathbb{Z}/\mathbb{Z}$ ↘ Ŋ  $\equiv$ ウォームブート<br>ピンホール  $\boxed{2\frac{1}{400}}\boxed{3\frac{1}{401}}$ 1  $[5\overline{\mu}]$  $6<sub>min</sub>$  $4<sub>ghi</sub>$  $\left[\overline{7_{pqrs}}\right]\left[\overline{8_{nr}}\right]\left[\overline{9_{nqz}}\right]$ ᢛ  $\overline{\ast}$  $\overline{\phantom{a}}$  $\overline{\bullet}$ 

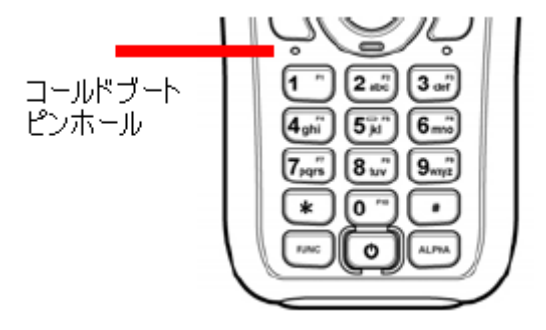

MZ680

MZ680

 $\blacksquare$ 

#### Windows/Boot.exe

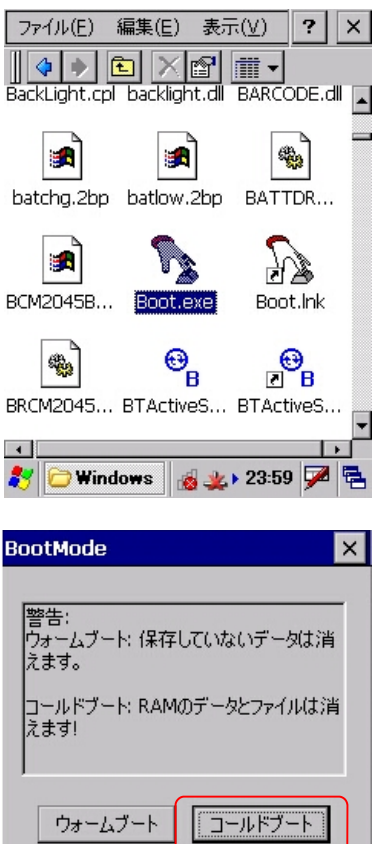

- 1.  $\blacksquare$
- $2.$
- $3\,$

 $4.$ 

 $5.$ 

 $6.$ 

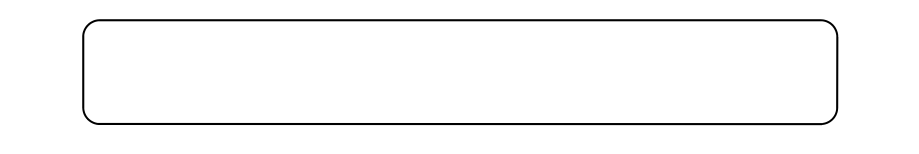

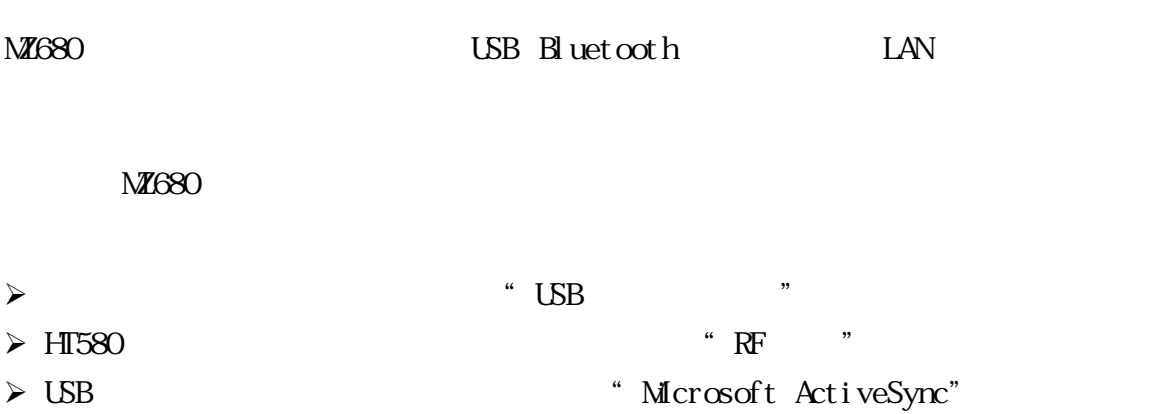

### USB

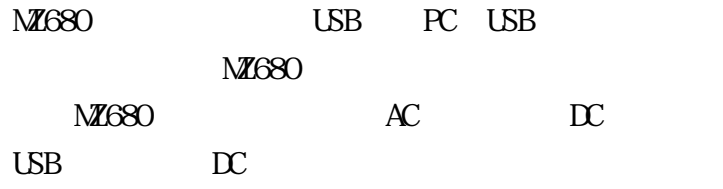

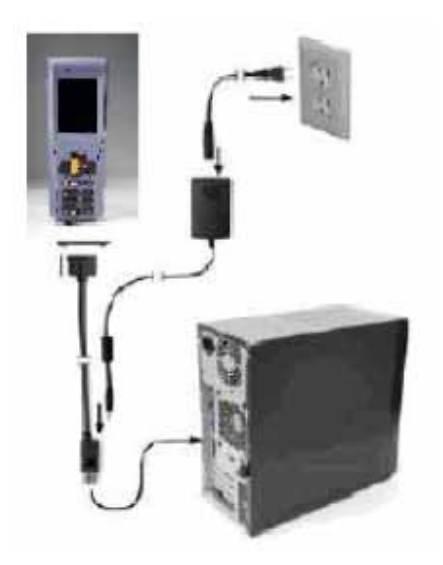

第**4**章

#### USB

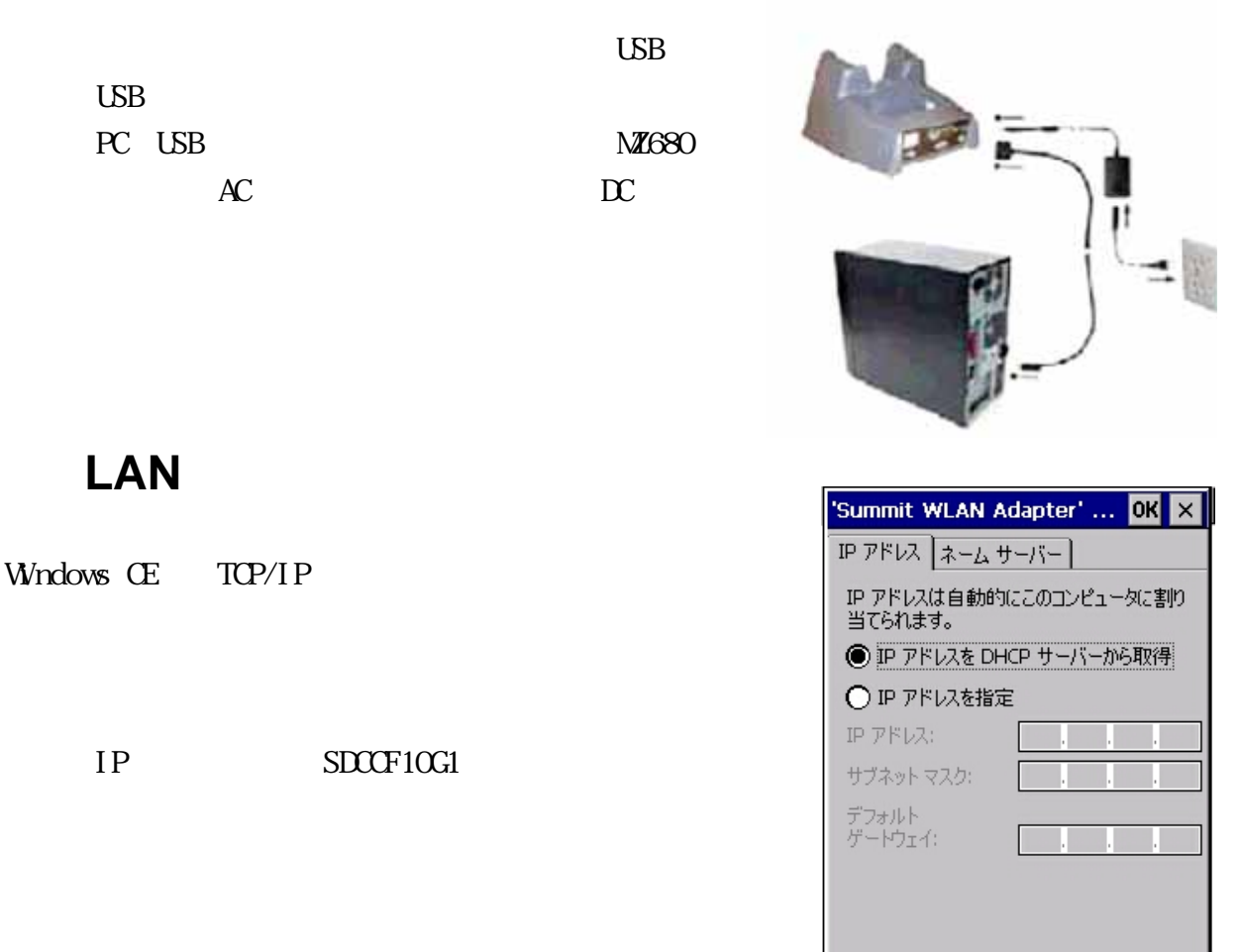

### **ActiveSync**

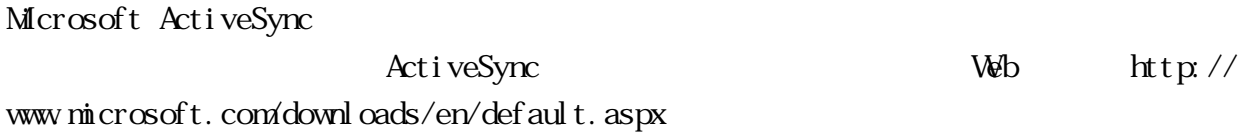

 $\circledcirc\bullet\bullet\circ\circ\circ\cancel{\mathcal{P}}\circledast$ 

お心聴

#### Act i veSync

- **z**  $\bullet$
- $\bullet$   $($   $)$
- $\bullet$
- $\bullet$

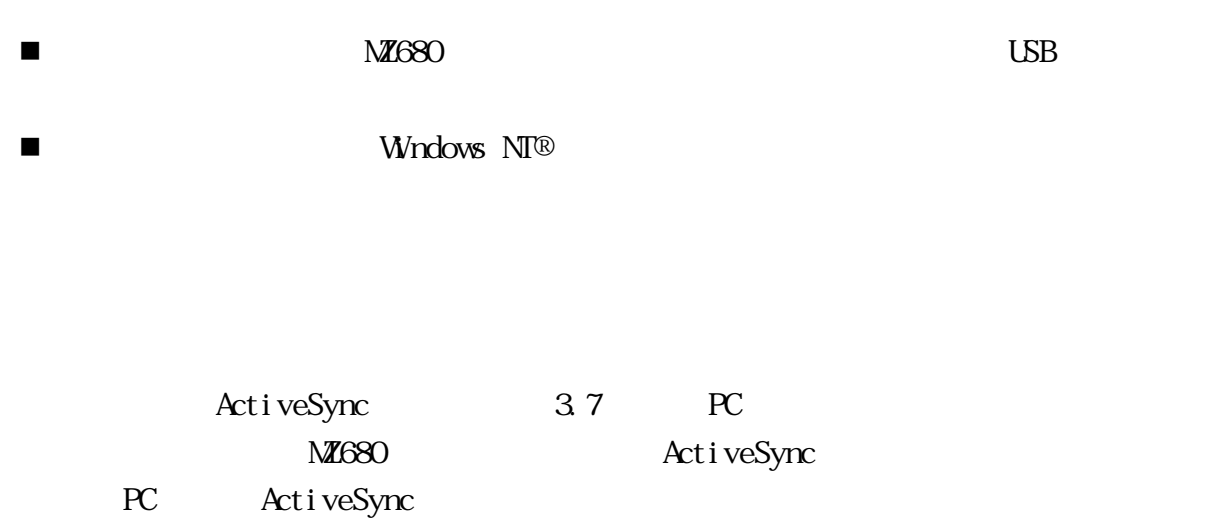

インストール中にコンピュータを再スタートしますので、すべてのプログラムの作業

2011 Nuclear Microsoft Web

Microsoft ActiveSync

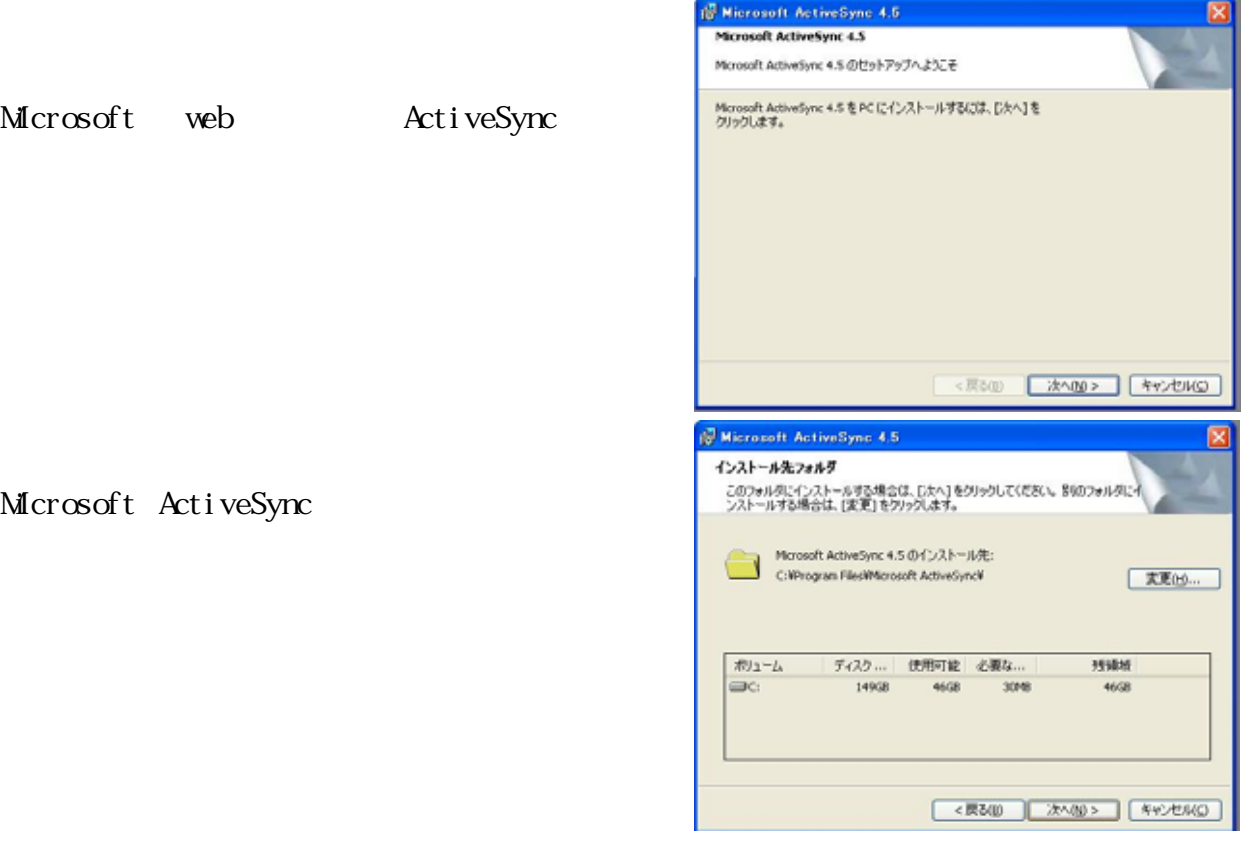

Microsoft ActiveSync MZ680 Microsoft ActiveSync Microsoft ActiveSync USB NZ680 USB MZ680

 $M$ 680  $PC$ 

MZ680

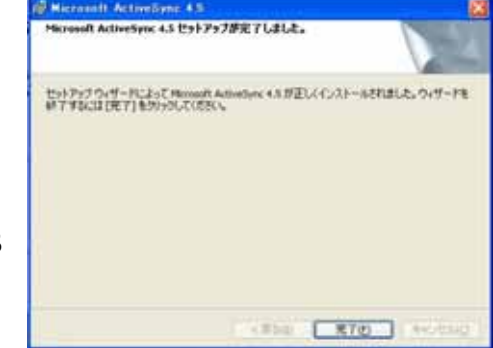

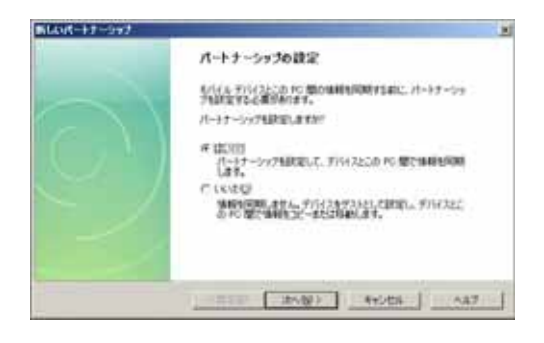

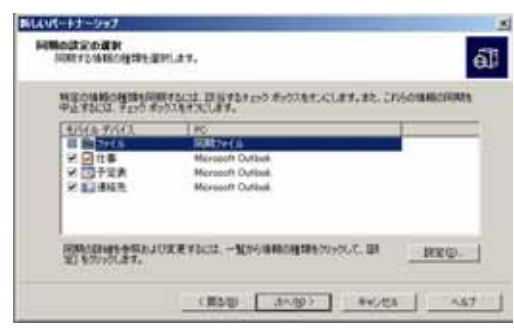

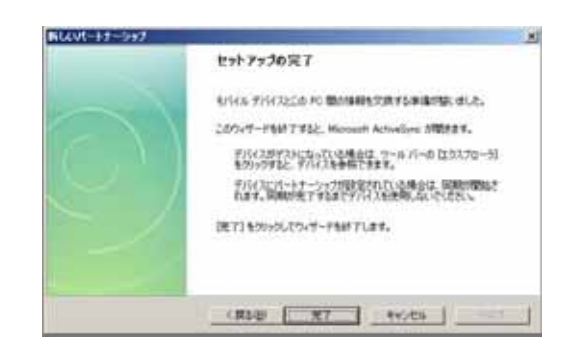

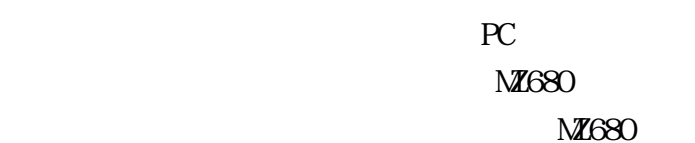

NZ680

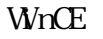

す。複数のターミナルを同じPCに接続する場合、各

ActiveSync

#### $M1680$

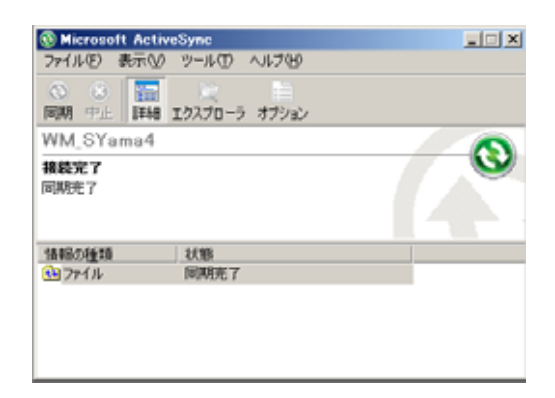

 $\mathbf{M}$ 680 to  $\mathbf{M}$ 680 to  $\mathbf{M}$ 

ActiveSync

Microsoft ActiveSync

 $M$ 680 $\sim$ 

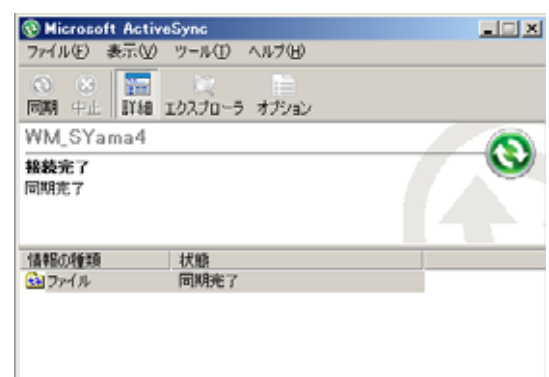

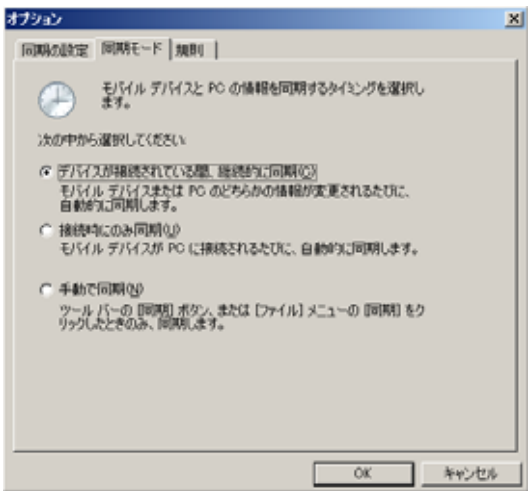

ví

Microsoft ActiveSync

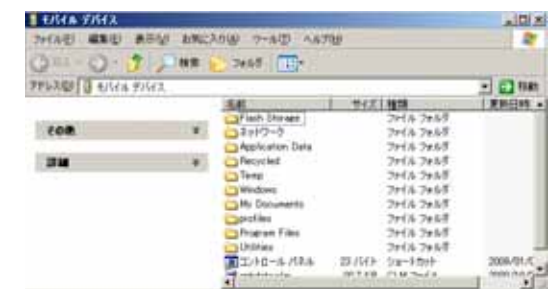

**MZ680** 

Microsoft ActiveSync がインストール中 MZ680の検出に失敗した場合 わりにマニュ

正しいコンピュータの通信ポートが選択されており、しかも空いていることを確認し

■ Microsoft ActiveSync MZ680

Microsoft ActiveSync MZ680  $\overline{\text{M}}$ 680

 $\blacksquare$  MZ680

◎ 接続の設定  $\vert x \vert$ ③ 接続の該定<br>◇ デバイスの接続待機中<br>◇ → デバイスの接続待機中 [ 接続(C)...  $\sqrt{2}$ Ⅳ タスク バーにステータス アイコンを表示する(0)  $M$ 680 USB Ⅳ USB 接続を有効にする(U) □ 以下のいずれかの接続を有効にする(N):  $COM4$  $\overline{r}$  $\overline{\phantom{a}}$ Microsoft ActiveSync ▽ デバイスとの接続時に ActiveSync を閉く(P) Ⅳ デスクトップ コンピュータに接続中にデバイスの無線接続を許可する(A)

ヘルプ(H) |

キャンセル

 $OK$ 

 $M$ 680  $B$  uet ooth

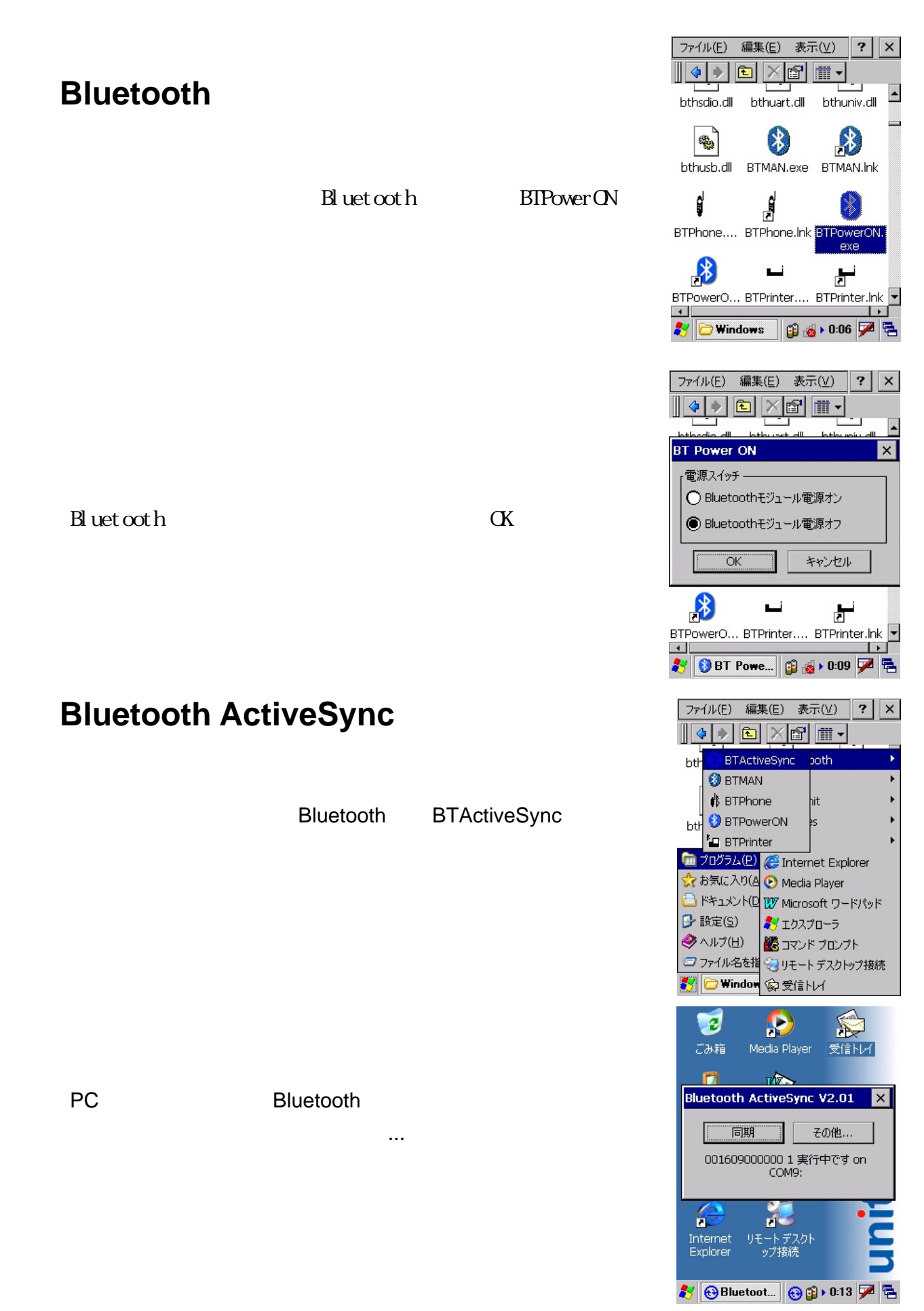

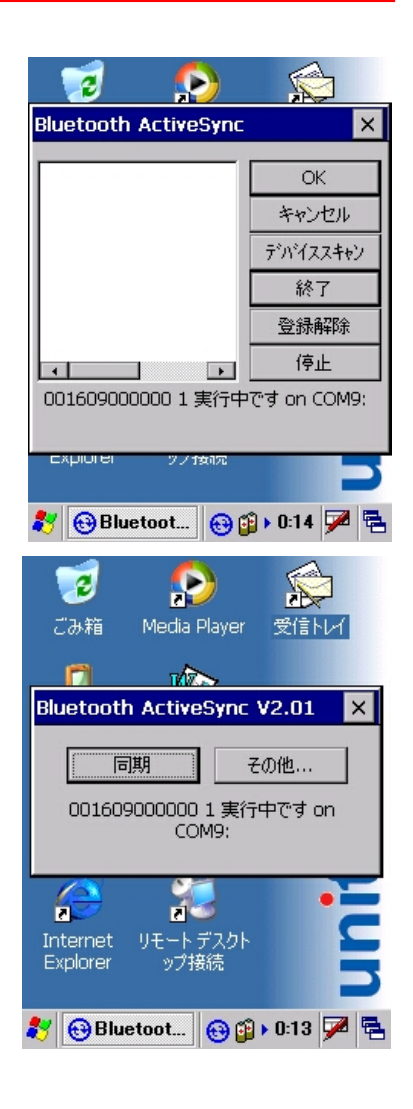

#### Bluetooth

 $\alpha$ 

MZ680 Bluetooth

Bluet ooth **PIN PIN MZ680** 

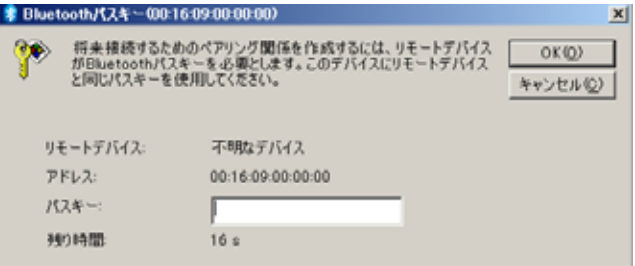

 $M$ 680 PC PIN  $P$ 

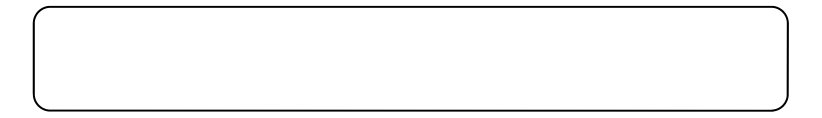

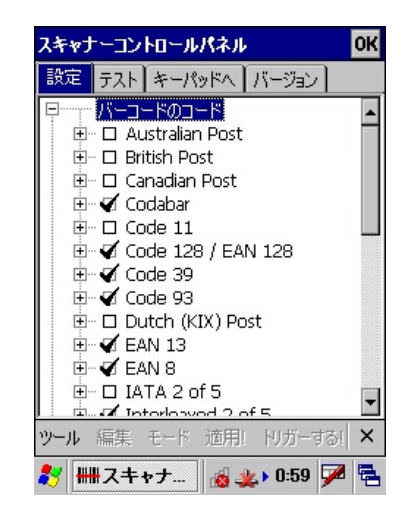

第**5**章

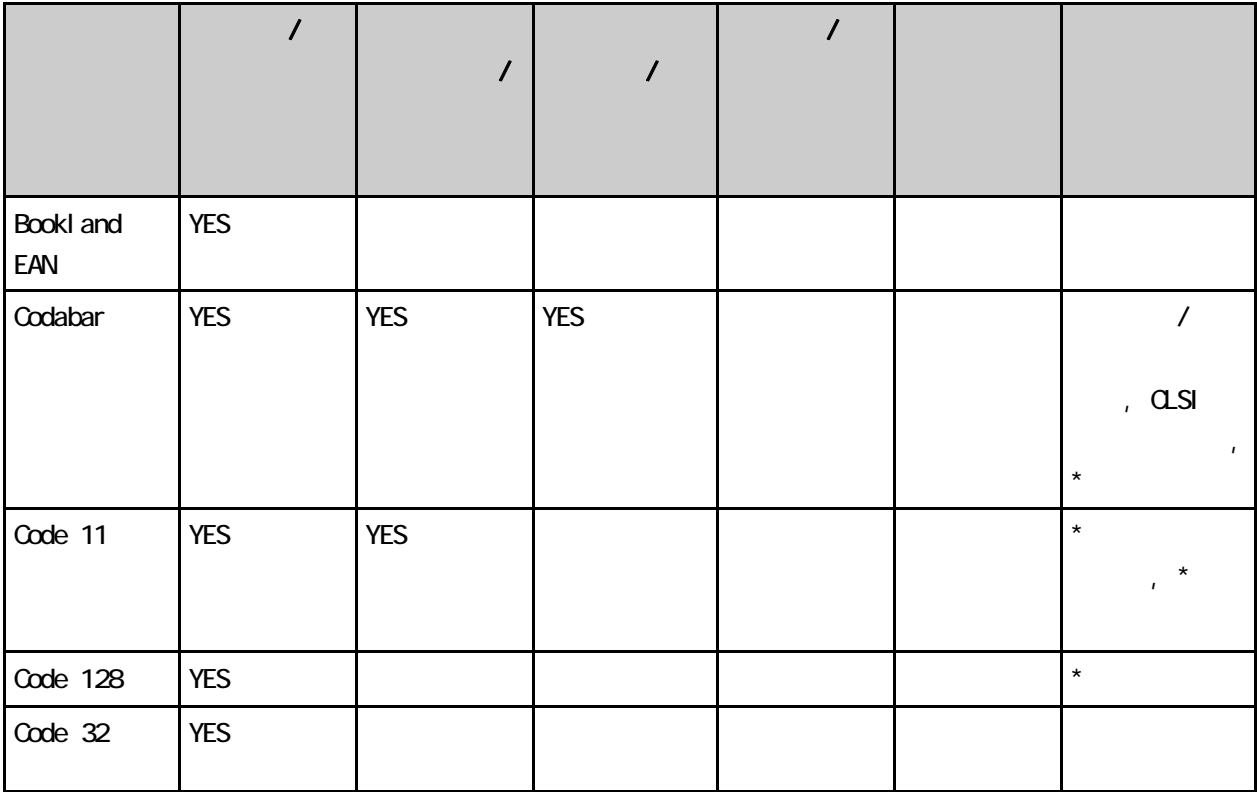

ーク<br>スタート/Scanner

30

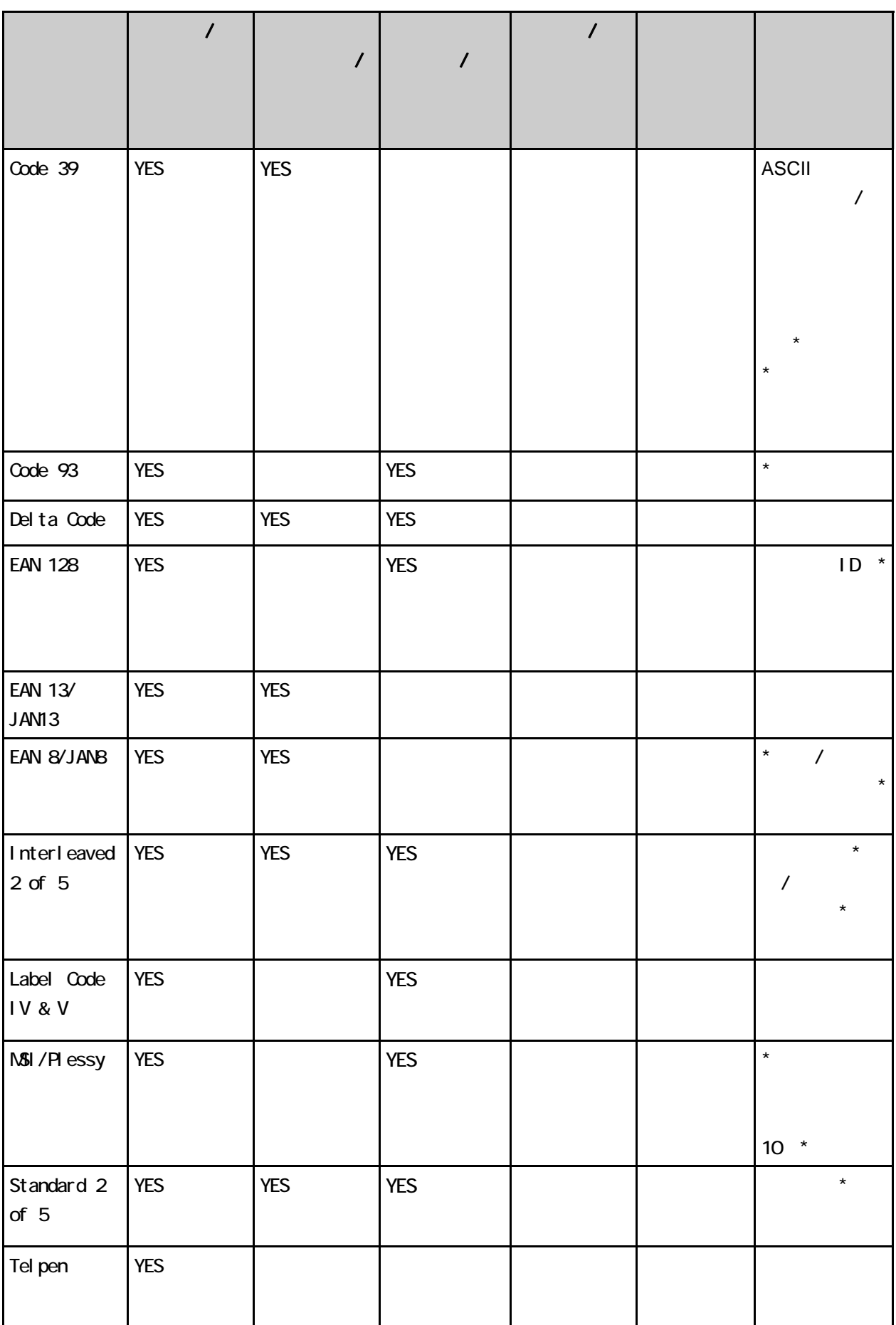

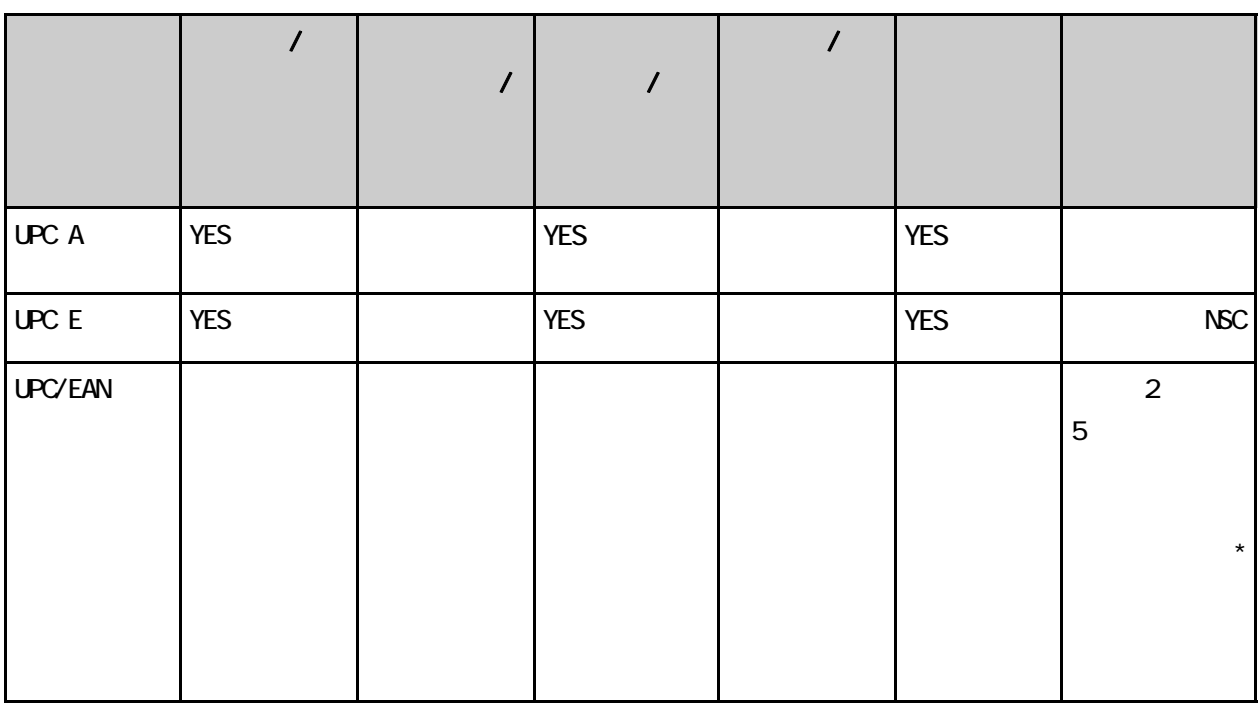

 $\mathbb{R}^*$  and  $\mathbb{R}^*$  are  $\mathbb{R}^n$  v3.0

### **Scan2Key**

Scan2Key

Microsoft

Scan2Key / / Scanner/

Scan2Key **OK** 

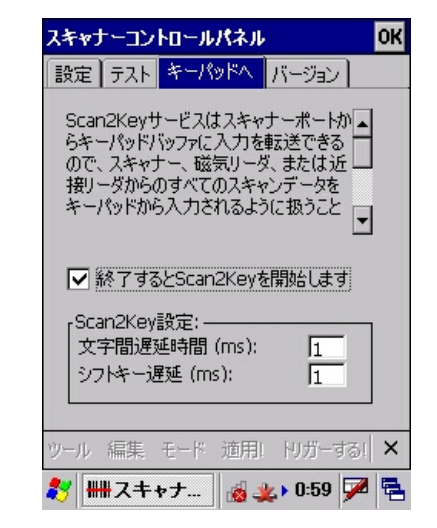

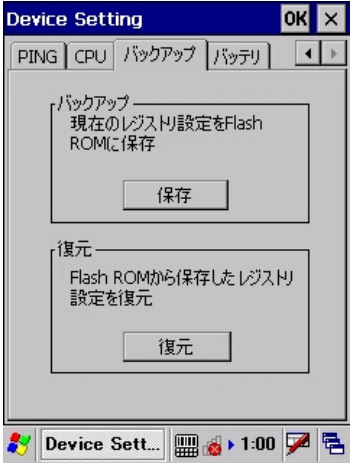

#### NZ680

NZ680

/ / / / / Device Setting/

### **UniPing**

Device Setting PING IP  $\text{PING}$ 

 $IP$ 

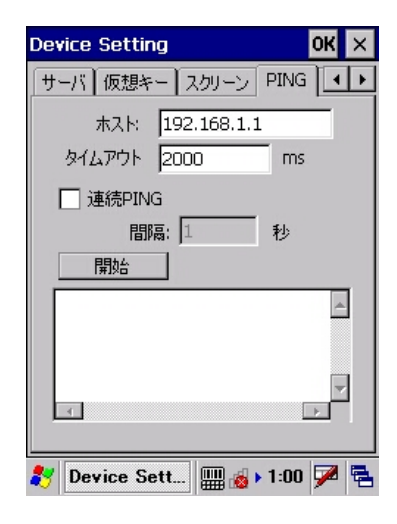